**BECKHOFF** New Automation Technology

Documentation | EN

EJ3255

5-Channel Potentiometer Measurement with Sensor Supply

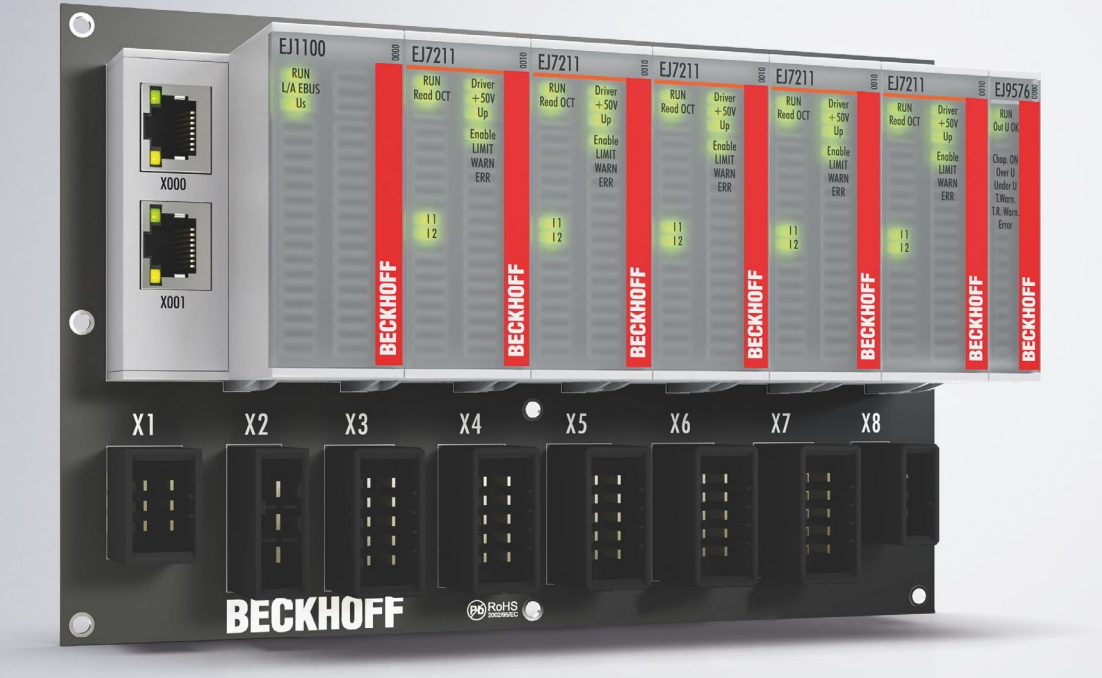

# **Table of contents**

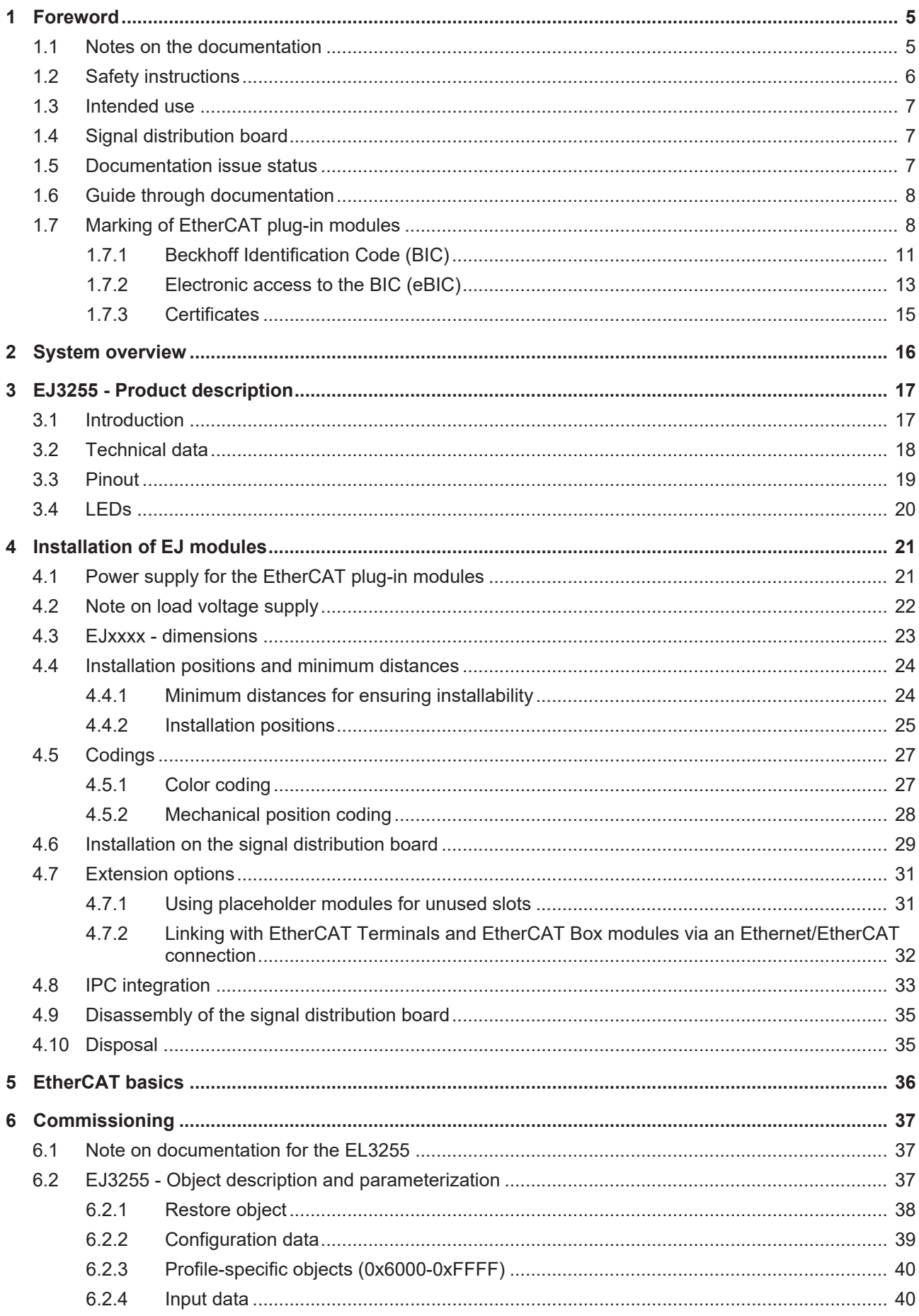

# **BECKHOFF**

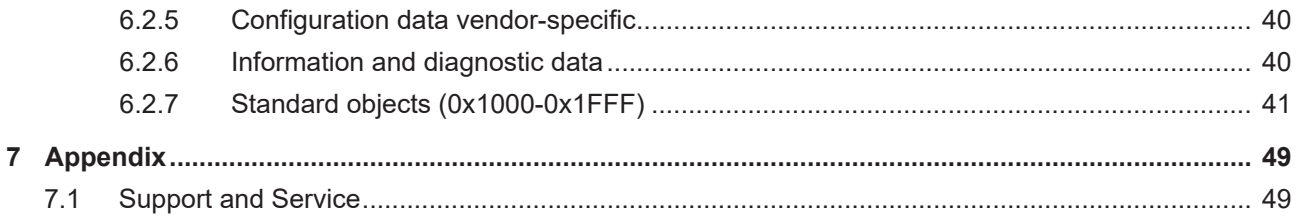

# <span id="page-4-0"></span>**1 Foreword**

# <span id="page-4-1"></span>**1.1 Notes on the documentation**

#### **Intended audience**

This description is only intended for the use of trained specialists in control and automation engineering who are familiar with the applicable national standards.

It is essential that the documentation and the following notes and explanations are followed when installing and commissioning these components.

The qualified personnel is obliged to always use the currently valid documentation.

The responsible staff must ensure that the application or use of the products described satisfy all the requirements for safety, including all the relevant laws, regulations, guidelines and standards.

#### **Disclaimer**

The documentation has been prepared with care. The products described are, however, constantly under development.

We reserve the right to revise and change the documentation at any time and without prior announcement.

No claims for the modification of products that have already been supplied may be made on the basis of the data, diagrams and descriptions in this documentation.

#### **Trademarks**

Beckhoff®, TwinCAT®, TwinCAT/BSD®, TC/BSD®, EtherCAT®, EtherCAT G®, EtherCAT G10®, EtherCAT P®, Safety over EtherCAT®, TwinSAFE®, XFC®, XTS® and XPlanar® are registered trademarks of and licensed by Beckhoff Automation GmbH. Other designations used in this publication may be trademarks whose use by third parties for their own purposes could violate the rights of the owners.

#### **Patent Pending**

The EtherCAT Technology is covered, including but not limited to the following patent applications and patents: EP1590927, EP1789857, EP1456722, EP2137893, DE102015105702 with corresponding applications or registrations in various other countries.

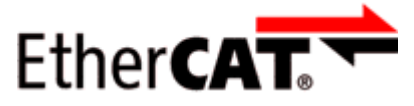

EtherCAT® is registered trademark and patented technology, licensed by Beckhoff Automation GmbH, Germany.

### **Copyright**

© Beckhoff Automation GmbH & Co. KG, Germany.

The reproduction, distribution and utilization of this document as well as the communication of its contents to others without express authorization are prohibited.

Offenders will be held liable for the payment of damages. All rights reserved in the event of the grant of a patent, utility model or design.

# <span id="page-5-0"></span>**1.2 Safety instructions**

### **Safety regulations**

Please note the following safety instructions and explanations! Product-specific safety instructions can be found on following pages or in the areas mounting, wiring, commissioning etc.

#### **Exclusion of liability**

All the components are supplied in particular hardware and software configurations appropriate for the application. Modifications to hardware or software configurations other than those described in the documentation are not permitted, and nullify the liability of Beckhoff Automation GmbH & Co. KG.

#### **Personnel qualification**

This description is only intended for trained specialists in control, automation and drive engineering who are familiar with the applicable national standards.

#### **Signal words**

The signal words used in the documentation are classified below. In order to prevent injury and damage to persons and property, read and follow the safety and warning notices.

#### **Personal injury warnings**

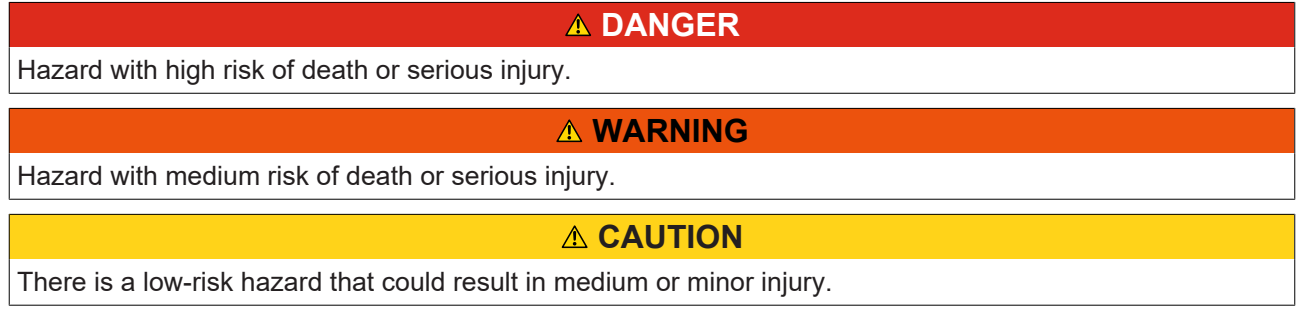

#### **Warning of damage to property or environment**

*NOTICE*

The environment, equipment, or data may be damaged.

#### **Information on handling the product**

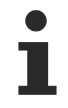

This information includes, for example:

recommendations for action, assistance or further information on the product.

### <span id="page-6-0"></span>**1.3 Intended use**

 **WARNING**

### **Caution - Risk of injury!**

<span id="page-6-1"></span>EJ components may only be used for the purposes described below!

# **1.4 Signal distribution board**

*NOTICE*

### **Signal distribution board**

Make sure that the EtherCAT plug-in modules are used only on a signal distribution board that has been developed and manufactured in accordance with the [Design Guide](https://download.beckhoff.com/download/document/io/ethercat-plug-in-modules/design_guide_en.pdf).

### <span id="page-6-2"></span>**1.5 Documentation issue status**

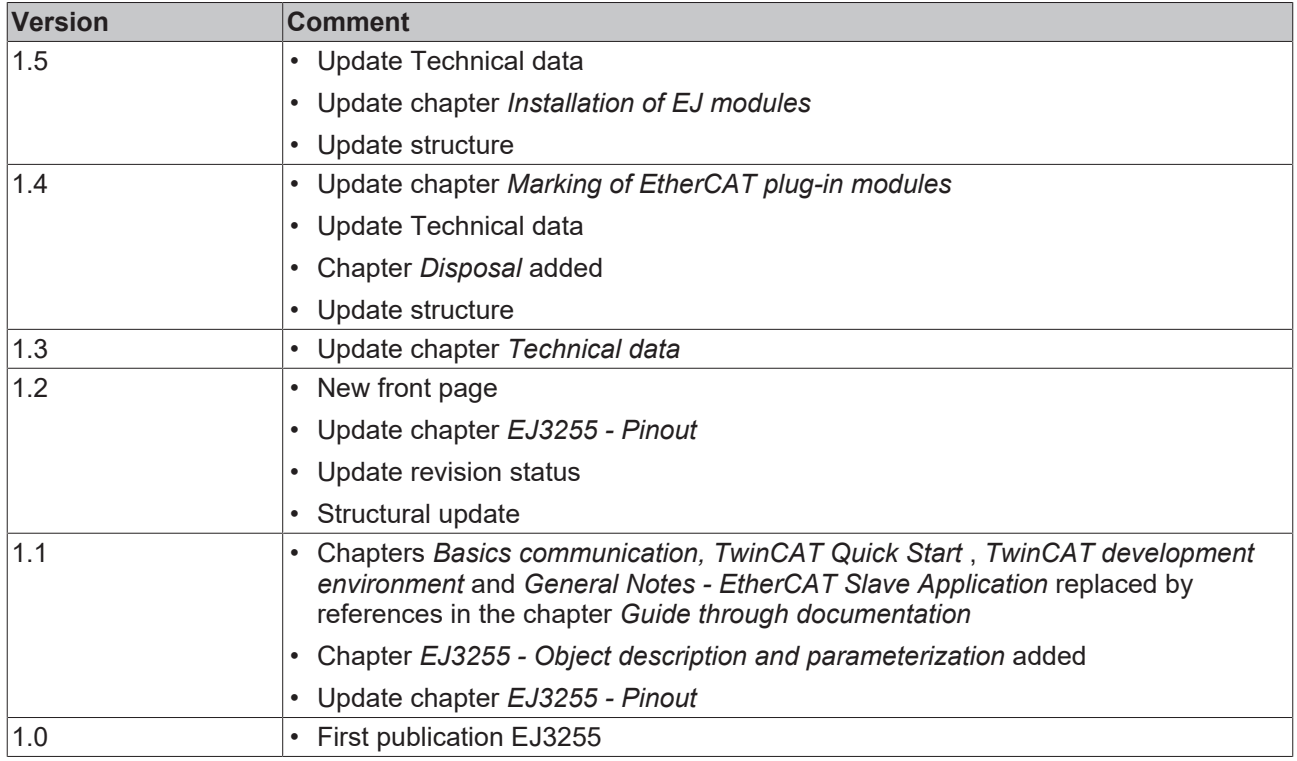

# <span id="page-7-0"></span>**1.6 Guide through documentation**

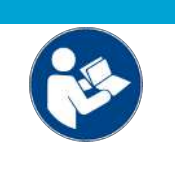

### **Further components of documentation**

This documentation describes device-specific content. It is part of the modular documentation concept for Beckhoff I/O components. For the use and safe operation of the device / devices described in this documentation, additional cross-product descriptions are required, which can be found in the following table.

*NOTICE*

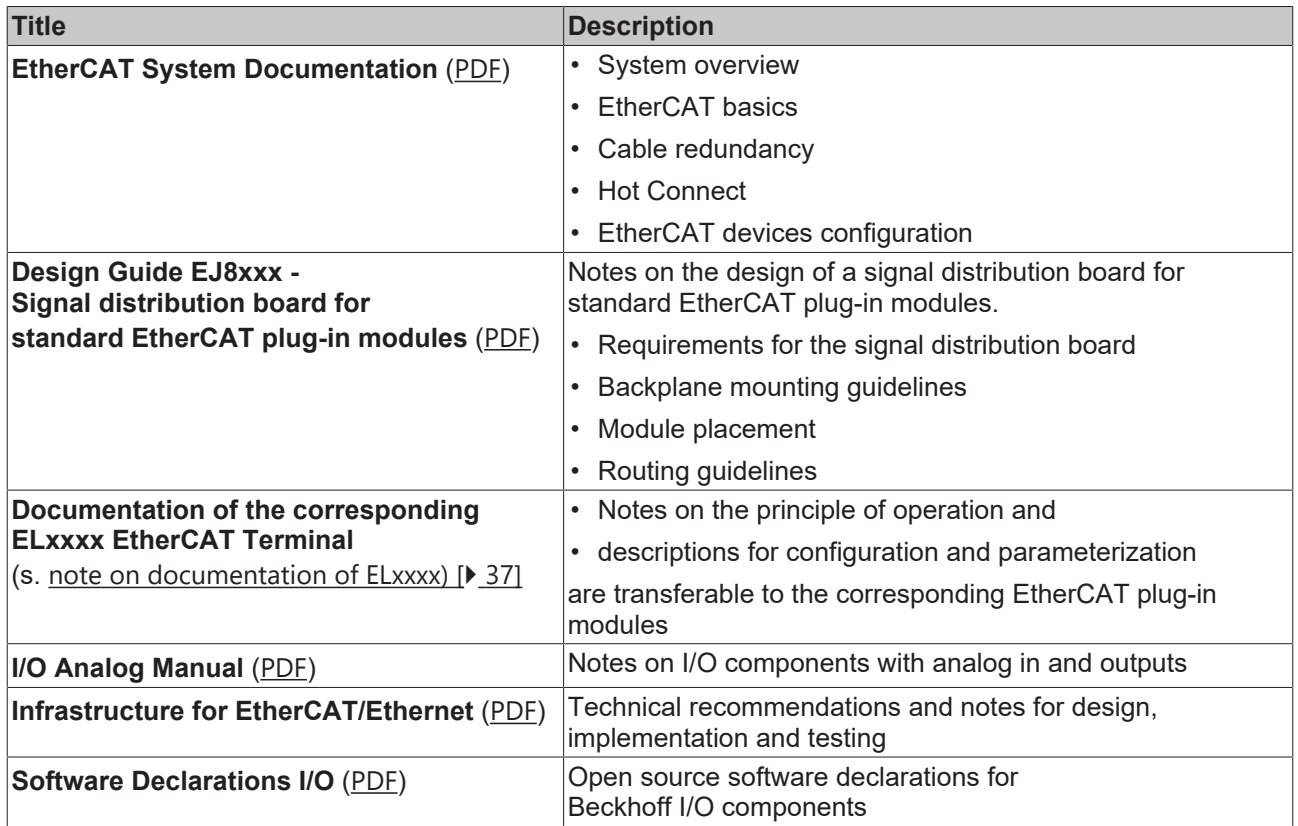

The documentations can be viewed at and downloaded from the Beckhoff website ([www.beckhoff.com](http://www.beckhoff.com/)) via:

- the "Documentation and Download" area of the respective product page,
- the [Download finder](https://www.beckhoff.com/en-us/support/download-finder/technical-documentations/),
- the [Beckhoff Information System](https://infosys.beckhoff.com/content/1033/fieldbusinfosys/index.html?id=4211986674403809096).

# <span id="page-7-1"></span>**1.7 Marking of EtherCAT plug-in modules**

#### **Designation**

A Beckhoff EtherCAT device has a 14-digit **technical designation**, made up as follows (e.g. EJ1008-0000-0017)

- **Order identifier**
	- family key: EJ
	- product designation: The first digit of product designation is used for assignment to a product group (e.g. EJ2xxx = digital output module).
	- Version number: The four digit version number identifies different product variants.

#### • **Revision number:**

It is incremented when changes are made to the product.

# ECKHOFF

The Order identifier and the revision number are printed on the side of EtherCAT plug-in modules (s. following illustration (A and B).

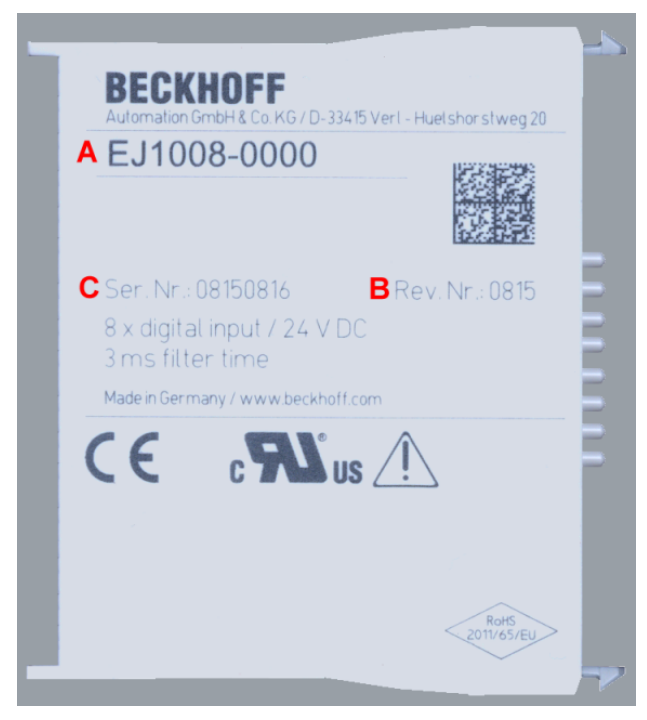

Fig. 1: Order identifier (A), Revision number (B) and serial number (C) using the example of EJ1008

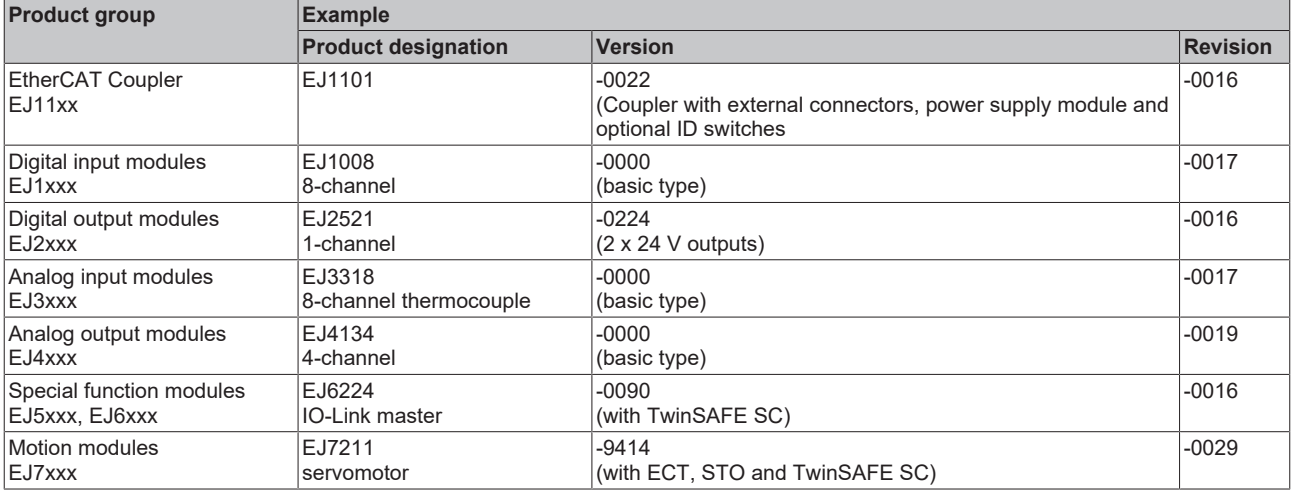

#### **Notes**

- The elements mentioned above result in the **technical designation**. EJ1008-0000-0017 is used in the example below.
- EJ1008-0000 is the **order identifier**, in the case of "-0000" usually abbreviated to EJ1008.
- The **revision** -0017 shows the technical progress, such as the extension of features with regard to the EtherCAT communication, and is managed by Beckhoff. In principle, a device with a higher revision can replace a device with a lower revision, unless specified otherwise, e.g. in the documentation. Associated and synonymous with each revision there is usually a description (ESI, EtherCAT Slave Information) in the form of an XML file, which is available for [download](https://download.beckhoff.com/download/configuration-files/io/ethercat/xml-device-description/Beckhoff_EtherCAT_XML.zip) from the Beckhoff web site.
- The product designation, version and revision are read as decimal numbers, even if they are technically saved in hexadecimal.

### **Serial number**

The serial number for EtherCAT plug-in modules is usually the 8-digit number printed on the side of the module (see following illustration C). The serial number indicates the configuration in delivery state and therefore refers to a whole production batch, without distinguishing the individual modules of a batch.

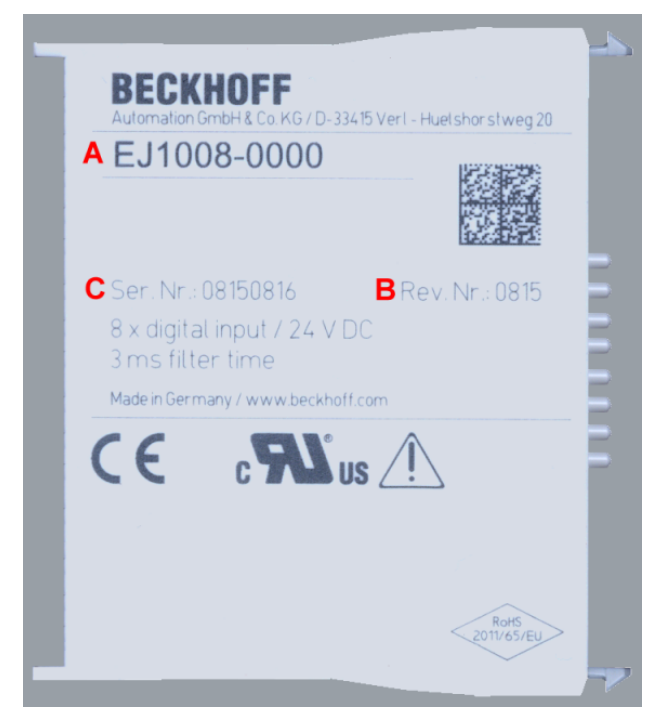

Fig. 2: Order identifier (A), revision number (B) and serial number (C) using the example of EJ1008

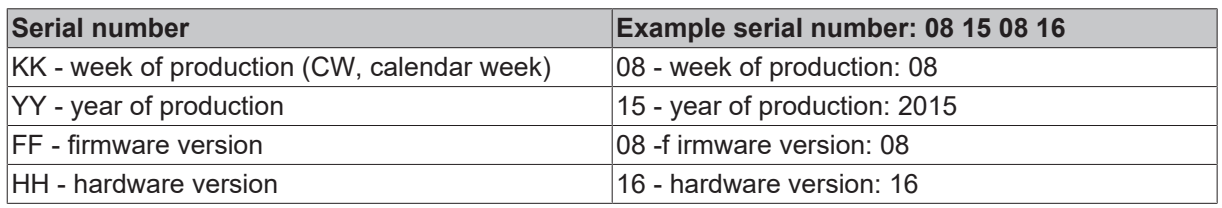

# **BECKHOFF**

### <span id="page-10-0"></span>**1.7.1 Beckhoff Identification Code (BIC)**

The **B**eckhoff **I**dentification **C**ode (BIC) is increasingly being applied to Beckhoff products to uniquely identify the product. The BIC is represented as a Data Matrix Code (DMC, code scheme ECC200), the content is based on the ANSI standard MH10.8.2-2016.

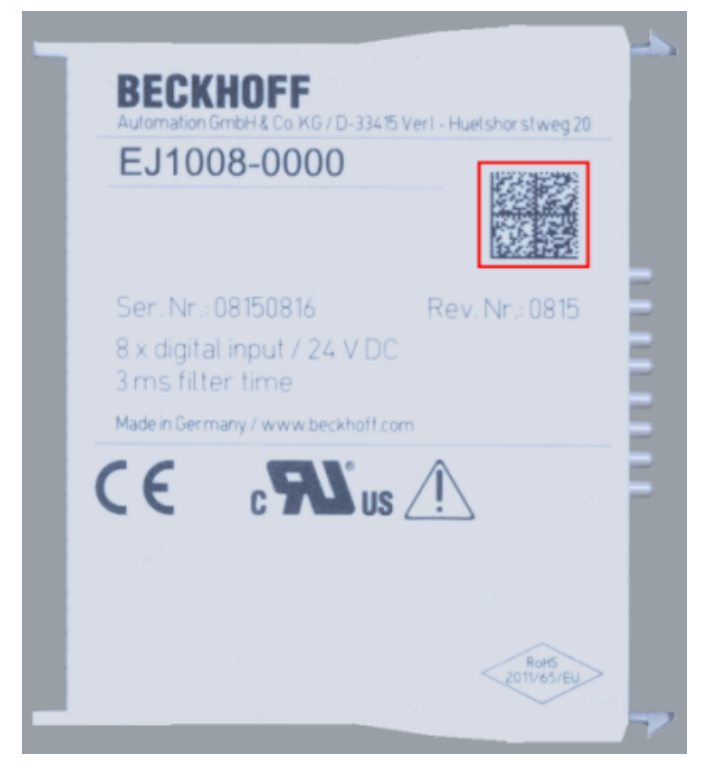

Fig. 3: BIC as data matrix code (DMC, code scheme ECC200)

The BIC will be introduced step by step across all product groups.

Depending on the product, it can be found in the following places:

- on the packaging unit
- directly on the product (if space suffices)
- on the packaging unit and the product

The BIC is machine-readable and contains information that can also be used by the customer for handling and product management.

Each piece of information can be uniquely identified using the so-called data identifier (ANSI MH10.8.2-2016). The data identifier is followed by a character string. Both together have a maximum length according to the table below. If the information is shorter, it shall be replaced by spaces. The data under positions 1-4 are always available.

The following information is contained:

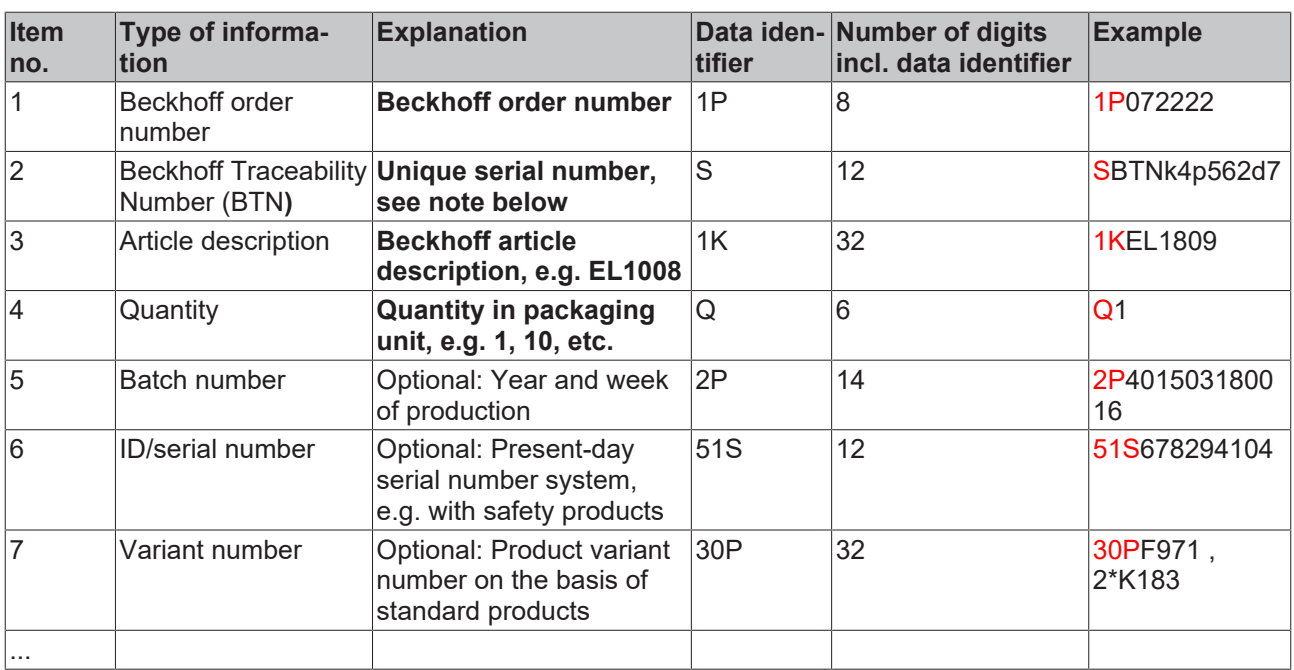

Further types of information and data identifiers are used by Beckhoff and serve internal processes.

### **Structure of the BIC**

Example of composite information from items 1 - 4 and with the above given example value on positon 6. The data identifiers are marked in bold font for better display:

#### **1P**072222**S**BTNk4p562d7**1K**EL1809 **Q**1 **51S**678294

Accordingly as DMC:

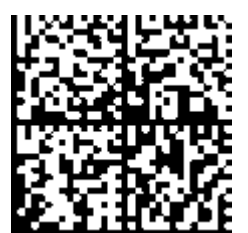

Fig. 4: Example DMC **1P**072222**S**BTNk4p562d7**1K**EL1809 **Q**1 **51S**678294

#### **BTN**

An important component of the BIC is the Beckhoff Traceability Number (BTN, item no. 2). The BTN is a unique serial number consisting of eight characters that will replace all other serial number systems at Beckhoff in the long term (e.g. batch designations on IO components, previous serial number range for safety products, etc.). The BTN will also be introduced step by step, so it may happen that the BTN is not yet coded in the BIC.

### *NOTICE*

This information has been carefully prepared. However, the procedure described is constantly being further developed. We reserve the right to revise and change procedures and documentation at any time and without prior notice. No claims for changes can be made from the information, illustrations and descriptions in this information.

# <span id="page-12-0"></span>**1.7.2 Electronic access to the BIC (eBIC)**

### **Electronic BIC (eBIC)**

The Beckhoff Identification Code (BIC) is applied to the outside of Beckhoff products in a visible place. If possible, it should also be electronically readable.

Decisive for the electronic readout is the interface via which the product can be electronically addressed.

### **K-bus devices (IP20, IP67)**

Currently, no electronic storage and readout is planned for these devices.

### **EtherCAT devices (IP20, IP67)**

All Beckhoff EtherCAT devices have a so-called ESI-EEPROM, which contains the EtherCAT identity with the revision number. Stored in it is the EtherCAT slave information, also colloquially known as ESI/XML configuration file for the EtherCAT master. See the corresponding chapter in the EtherCAT system manual ([Link](https://infosys.beckhoff.com/content/1033/ethercatsystem/2469086859.html)) for the relationships.

The eBIC is also stored in the ESI‑EEPROM. The eBIC was introduced into the Beckhoff I/O production (terminals, box modules) from 2020; widespread implementation is expected in 2021.

The user can electronically access the eBIC (if existent) as follows:

- With all EtherCAT devices, the EtherCAT master (TwinCAT) can read the eBIC from the ESI-EEPROM
	- From TwinCAT 3.1 build 4024.11, the eBIC can be displayed in the online view.
	- To do this,

check the checkbox "Show Beckhoff Identification Code (BIC)" under EtherCAT  $\rightarrow$  Advanced Settings  $\rightarrow$  Diagnostics:

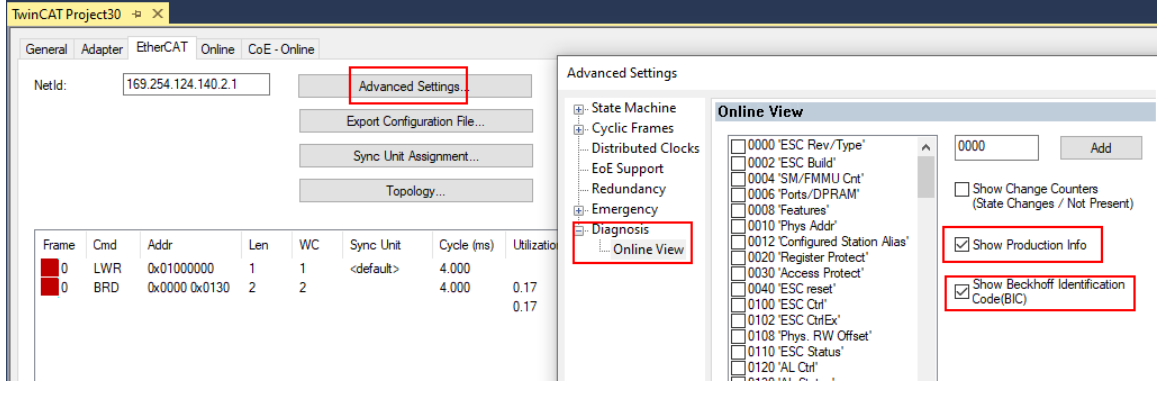

◦ The BTN and its contents are then displayed:

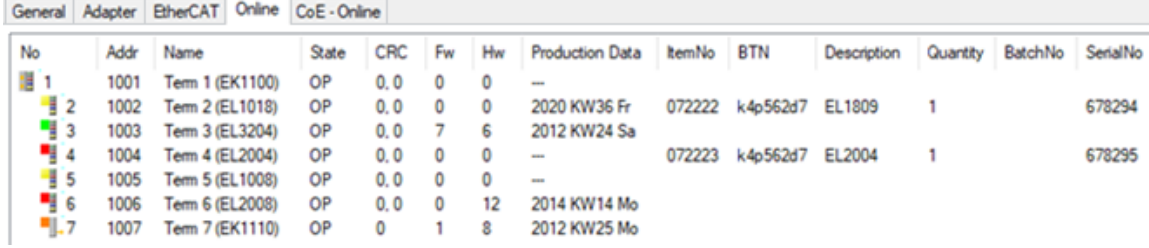

- Note: as can be seen in the illustration, the production data HW version, FW version and production date, which have been programmed since 2012, can also be displayed with "Show Production Info".
- Access from the PLC: From TwinCAT 3.1. build 4024.24 the functions *FB\_EcReadBIC* and *FB\_EcReadBTN* are available in the Tc2\_EtherCAT Library from v3.3.19.0 for reading into the PLC..
- In the case of EtherCAT devices with CoE directory, the object 0x10E2:01 can additionally by used to display the device's own eBIC; the PLC can also simply access the information here:

◦ The device must be in PREOP/SAFEOP/OP for access:

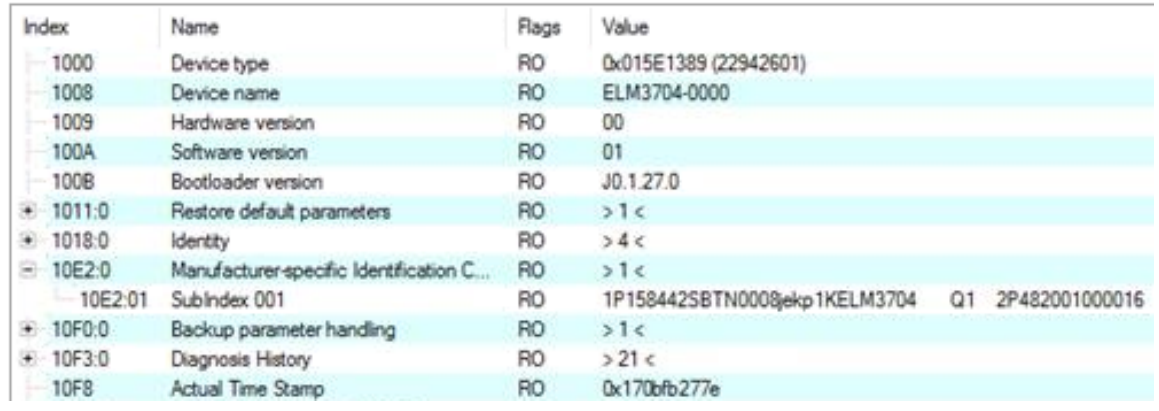

- The object 0x10E2 will be introduced into stock products in the course of a necessary firmware revision.
- From TwinCAT 3.1. build 4024.24 the functions *FB\_EcCoEReadBIC* and *FB\_EcCoEReadBTN* are available in the Tc2\_EtherCAT Library from v3.3.19.0 for reading into the PLC.
- For processing the BIC/BTN data in the PLC, the following auxiliary functions are available in *Tc2\_Utilities* from TwinCAT 3.1 build 4024.24 onwards
	- F\_SplitBIC: The function splits the Beckhoff Identification Code (BIC) sBICValue into its components based on known identifiers and returns the recognized partial strings in a structure ST\_SplitBIC as return value.
	- BIC TO BTN: The function extracts the BTN from the BIC and returns it as a value.
- Note: in the case of electronic further processing, the BTN is to be handled as a string(8); the identifier "SBTN" is not part of the BTN.
- Technical background

The new BIC information is additionally written as a category in the ESI-EEPROM during the device production. The structure of the ESI content is largely dictated by the ETG specifications, therefore the additional vendor-specific content is stored with the help of a category according to ETG.2010. ID 03 indicates to all EtherCAT masters that they must not overwrite these data in case of an update or restore the data after an ESI update.

The structure follows the content of the BIC, see there. This results in a memory requirement of approx. 50..200 bytes in the EEPROM.

- Special cases
	- If multiple, hierarchically arranged ESCs are installed in a device, only the top-level ESC carries the eBIC Information.
	- If multiple, non-hierarchically arranged ESCs are installed in a device, all ESCs carry the eBIC Information.
	- If the device consists of several sub-devices with their own identity, but only the top-level device is accessible via EtherCAT, the eBIC of the top-level device is located in the CoE object directory 0x10E2:01 and the eBICs of the sub-devices follow in 0x10E2:nn.

#### **PROFIBUS, PROFINET, DeviceNet devices etc.**

Currently, no electronic storage and readout is planned for these devices.

# **BECKHOFF**

### <span id="page-14-0"></span>**1.7.3 Certificates**

- The EhterCAT plug-in modules meet the requirements of the EMC and Low Voltage Directive. The CE mark is printed on the side of the modules.
- The cRUus imprint identifies devices that meet product safety requirements according to U.S. and Canadian regulations.
- The warning symbol is a request to read the corresponding documentation. The documentations for EtherCAT plug-in modules can be downloaded from the Beckhoff [homepage](https://www.beckhoff.com/en-us/support/download-finder/technical-documentations/).

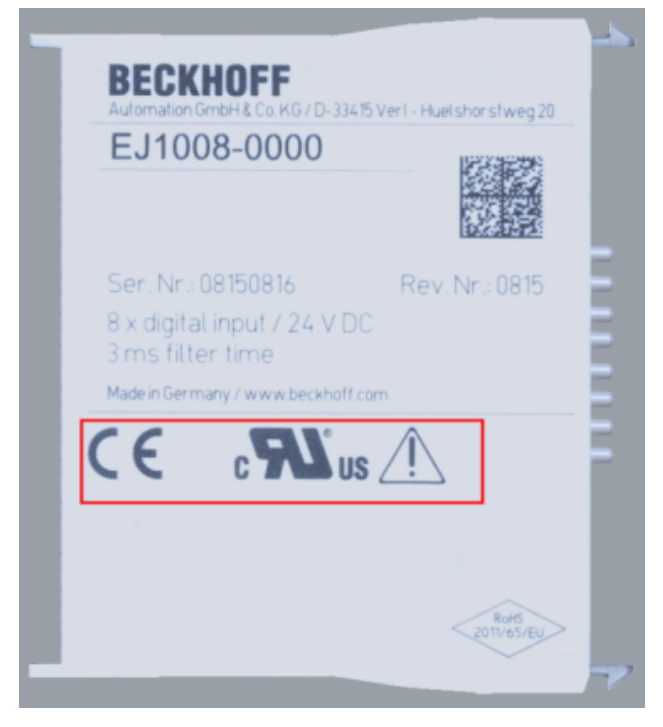

Fig. 5: Marking for CE and UL using EJ1008 as an example

# <span id="page-15-0"></span>**2 System overview**

Electronically, the EJxxxx EtherCAT plug-in modules are based on the EtherCAT I/O system. The EJ system consists of the signal distribution board and EtherCAT plug-in modules. It is also possible to connect an IPC to the EJ system.

The EJ system is suitable for mass production applications, applications with small footprint and applications requiring a low total weight.

The machine complexity can be extended by means of the following:

- reserve slots.
- the use of placeholder modules,
- linking of EtherCAT Terminals and EtherCAT Boxes via an EtherCAT connection.

The following diagram illustrates an EJ system. The components shown are schematic, to illustrate the functionality.

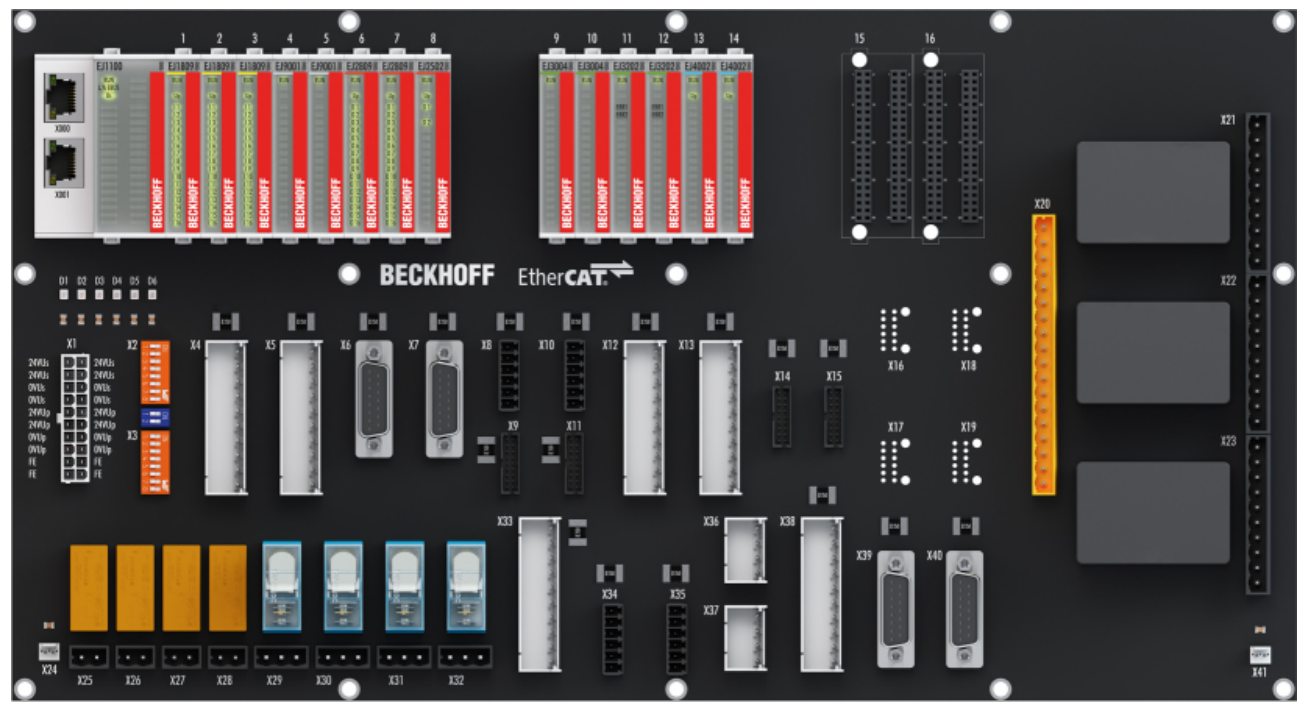

Fig. 6: EJ system sample

#### **Signal distribution board**

The signal distribution board distributes the signals and the power supply to individual application-specific plug connectors, in order to connect the controller to further machine modules. Using pre-assembled cable harnesses avoids the need for time-consuming connection of individual wires. Coded components reduce the unit costs and the risk of miswiring.

Beckhoff offers development of signal distribution boards as an engineering service. Customers have the option to develop their own signal distribution board, based on the design guide.

#### **EtherCAT plug-in modules**

Similar to the EtherCAT Terminal system, a module strand consists of a bus coupler and I/O modules. Almost all of the EtherCAT Terminals can also be manufactured in the EJ design as EtherCAT plug-in modules. The EJ modules are directly attached to the signal distribution board. The communication, signal distribution and supply take place via the contact pins at the rear of the modules and the PCB tracks of the signal distribution board. The coding pins at the rear serve as mechanical protection against incorrect connection. Color coding on the housing facilitates distinguishing of the modules.

# **BECKHOFF**

# <span id="page-16-0"></span>**3 EJ3255 - Product description**

# <span id="page-16-1"></span>**3.1 Introduction**

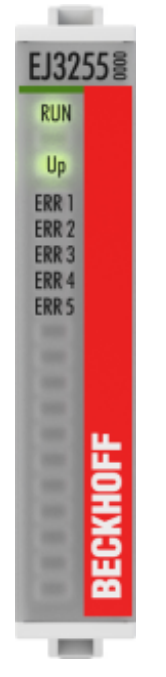

Fig. 7: EJ3255

### **5-channel analog input module, potentiometer measurement with Sensor supply**

The EJ3255 EtherCAT plug-in module enables potentiometers to be connected directly. A stabilized power supply in the module for the connected potentiometers and ratiometric measurement of the input voltage offer the prerequisites for precise measuring. On account of its high sampling rate and together with potentiometer position encoders, the compact, 5-channel EtherCAT plug-in module enables a temporally high-resolution and cost-efficient position detection.

The EJ3255 diagnostics detect broken wire, loss of supply voltage and short-circuit for each channel.

The five channels are measured simultaneously (at the same time).

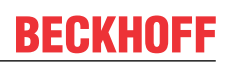

### <span id="page-17-0"></span>**3.2 Technical data**

<span id="page-17-1"></span>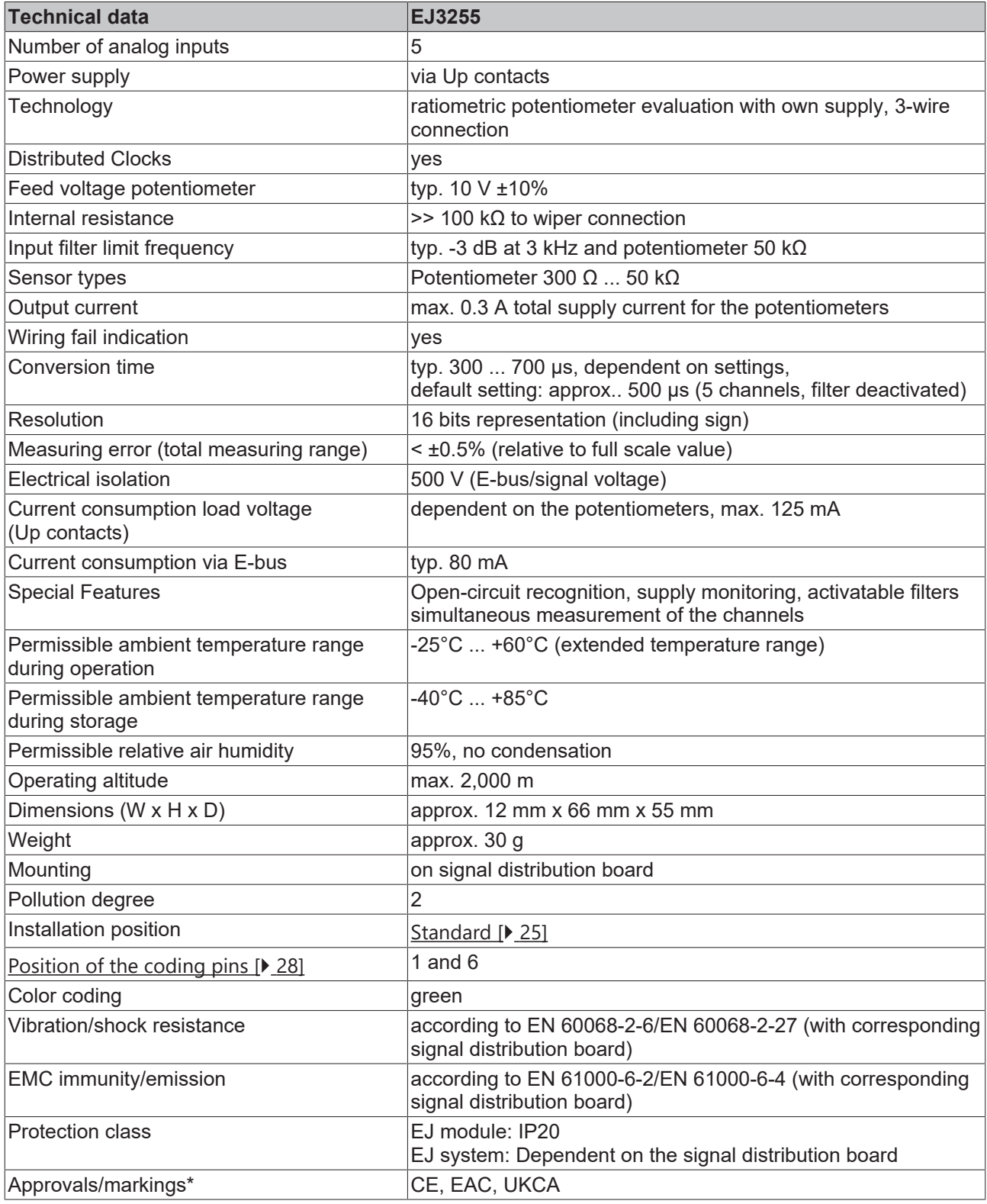

\*) Real applicable approvals/markings see type plate on the side (product marking).

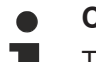

### **CE approval**

The CE Marking refers to the EtherCAT plug-in module mentioned above.

If the EtherCAT plug-in module is used in the production of a ready-to-use end product (PCB in conjunction with a housing), the manufacturer of the end product must check compliance of the overall system with relevant directives and CE certification.

To operate the EtherCAT plug-in modules, they must be installed in a housing.

# <span id="page-18-0"></span>**3.3 Pinout**

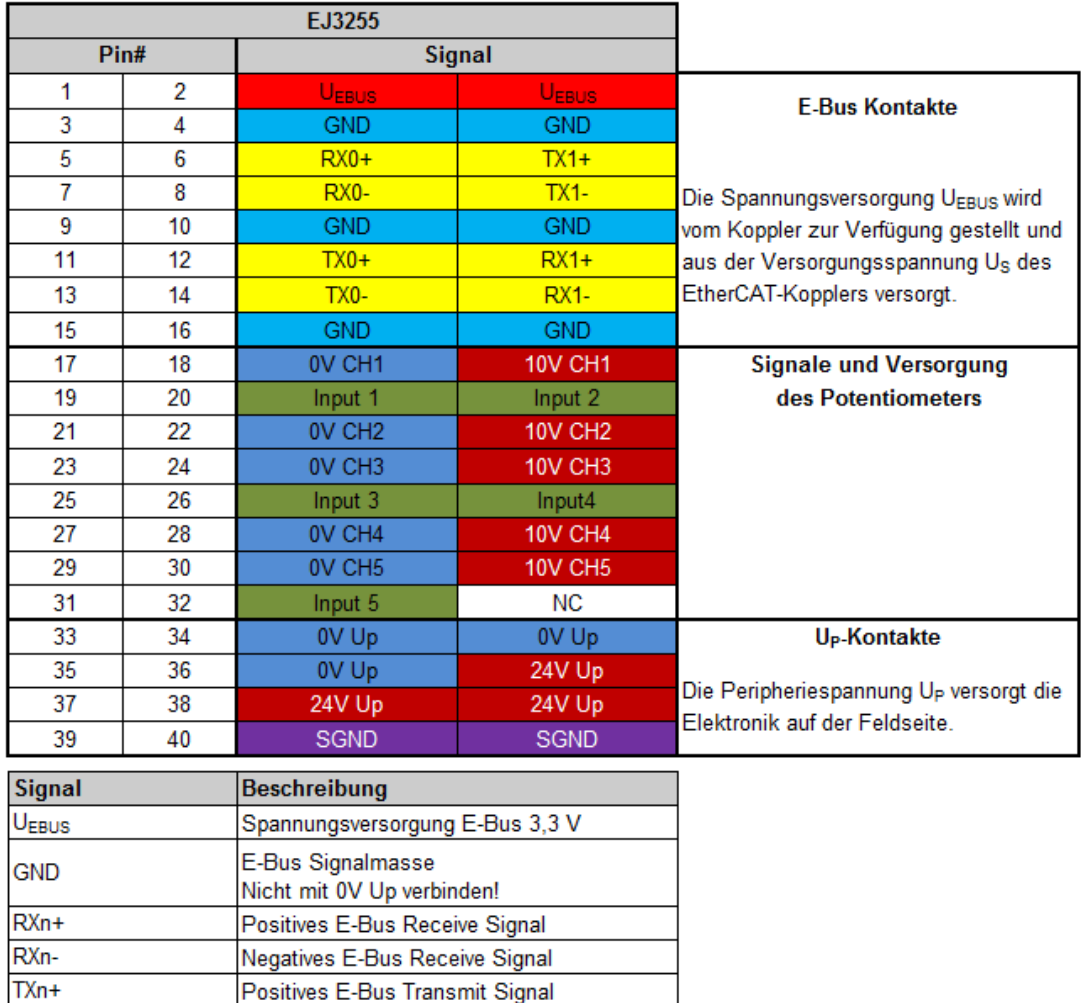

Fig. 8: EJ3255 - Pinout

TXn-

 $NC$ 

OV Up

24V Up

**SGND** 

OV CH1 ... OV CH5

10V CH1 ... 10V CH5

Input1 ... Input5

The PCB footprint can be downloaded from the Beckhoff [homepage](https://www.beckhoff.com/en-us/products/i-o/ethercat-plug-in-modules/ej3xxx-analog-input/ej3255.html).

Negatives E-Bus Transmit Signal

Potentiometer1 ... 5 Speisung A

Potentiometer1 ... 5 Speisung B

Spannungsversorgung Feldseite 24 V

Potentiometer1 ... 5 Abgriff

Nicht belegen

Schirm Masse

**GND Signal Feldseite** 

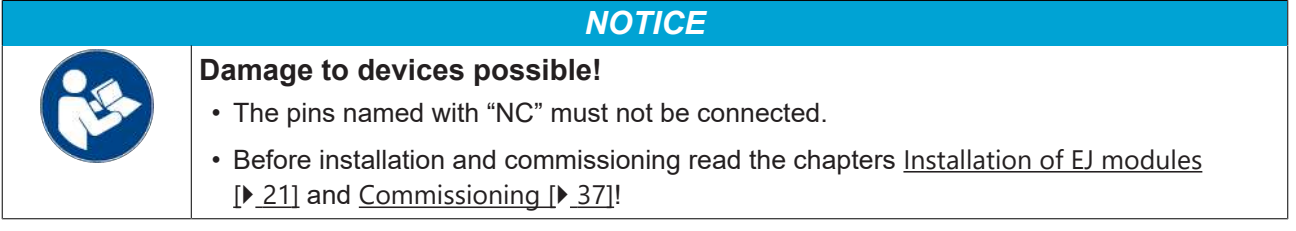

### <span id="page-19-0"></span>**3.4 LEDs**

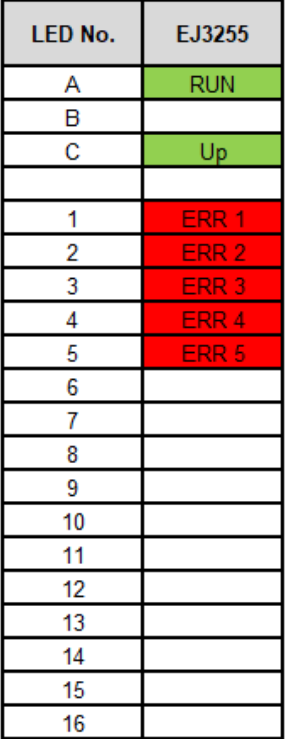

Fig. 9: EJ3255 - LEDs

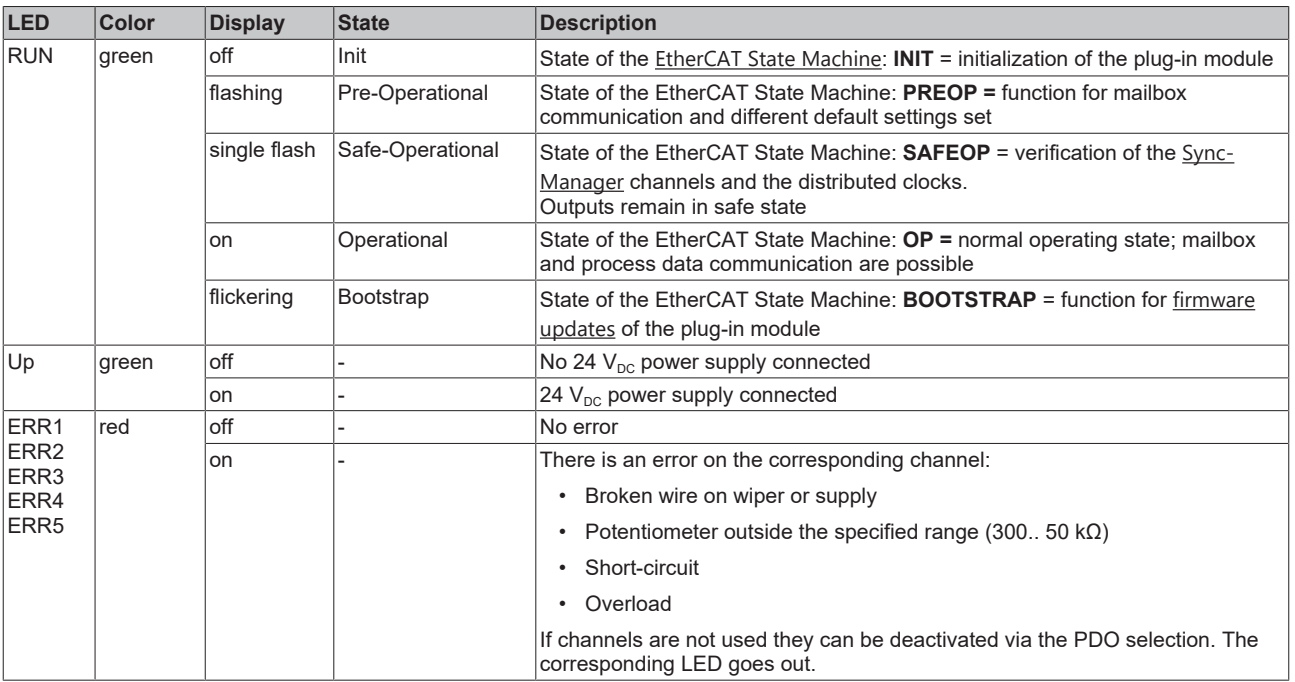

# <span id="page-20-0"></span>**4 Installation of EJ modules**

# <span id="page-20-1"></span>**4.1 Power supply for the EtherCAT plug-in modules**

### **WARNING**

### **Power supply from SELV/PELV power supply unit!**

SELV/PELV circuits (Safety Extra Low Voltage, Protective Extra Low Voltage) according to IEC 61010-2-201 must be used to supply this device.

Notes:

- SELV/PELV circuits may give rise to further requirements from standards such as IEC 60204-1 et al, for example with regard to cable spacing and insulation.
- A SELV (Safety Extra Low Voltage) supply provides safe electrical isolation and limitation of the voltage without a connection to the protective conductor, a PELV (Protective Extra Low Voltage) supply also requires a safe connection to the protective conductor.

The signal distribution board should have a power supply designed for the maximum possible current load of the module string. Information on the current required from the E-bus supply can be found for each module in the respective documentation in section "Technical data", online and in the catalog. The power requirement of the module string is displayed in the TwinCAT System Manager.

### **E-bus power supply with EJ1100 or EJ1101-0022 and EJ940x**

The EJ1100 Bus Coupler supplies the connected EJ modules with the E-bus system voltage of 3.3 V. The Coupler can accommodate a load up to 2.2 A. If a higher current is required, a combination of the coupler EJ1101-0022 and the power supply units EJ9400 (2.5 A) or EJ9404 (12 A) should be used. The EJ940x power supply units can be used as additional supply modules in the module string.

Depending on the application, the following combinations for the E-bus supply are available:

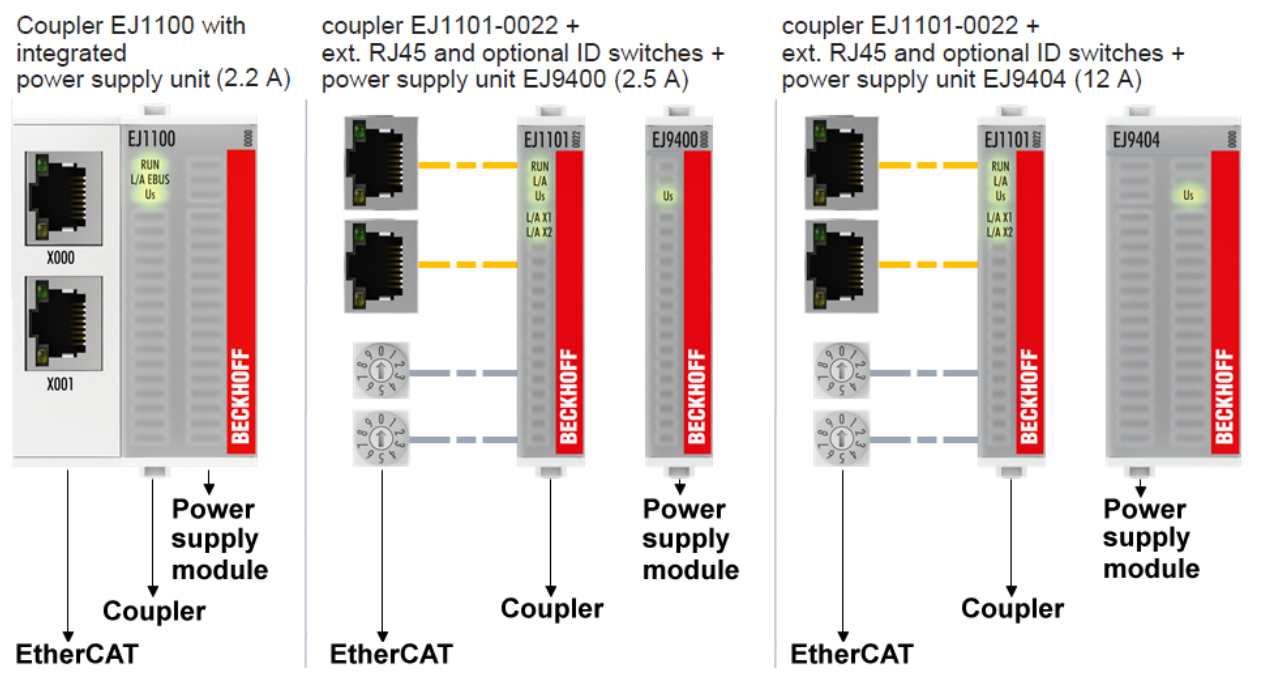

Fig. 10: E-bus power supply with EJ1100 or EJ1101-0022 + EJ940x

In the EJ1101-0022 coupler, the RJ45 connectors and optional ID switches are external and can be positioned anywhere on the signal distribution board, as required. This facilitates feeding through a housing.

The EJ940x power supply plug-in modules provide an optional reset function (see chapter Connection of the documentation for [EJ9400](https://infosys.beckhoff.com/content/1033/ej9400/5054909835.html) and [EJ9404](https://infosys.beckhoff.com/content/1033/ej9404/5055276811.html))

#### **E-bus power supply with CXxxxx and EK1110-004x**

The Embedded PC supplies the attached EtherCAT Terminals and the EtherCAT EJ coupler

• with a supply voltage Us of 24  $V_{DC}$  (-15 %/+20 %). This voltage supplies the E-bus and the bus terminal electronics.

The CXxxxx units supply the E-bus with up to 2,000 mA E-bus current. If a higher current is required due to the attached terminals, power feed terminals or power supply plug-in modules must be used for the E‑bus supply.

• with a peripheral voltage Up of 24  $V_{DC}$  to supply the field electronics.

The EK1110‑004x EtherCAT EJ couplers relay the following parameters to the signal distribution board via the rear connector:

- the E-bus signals,
- the E-bus voltage  $U_{EBUS}$  (3.3 V) and
- the peripheral voltage  $U_P$  (24  $V_{DC}$ ).

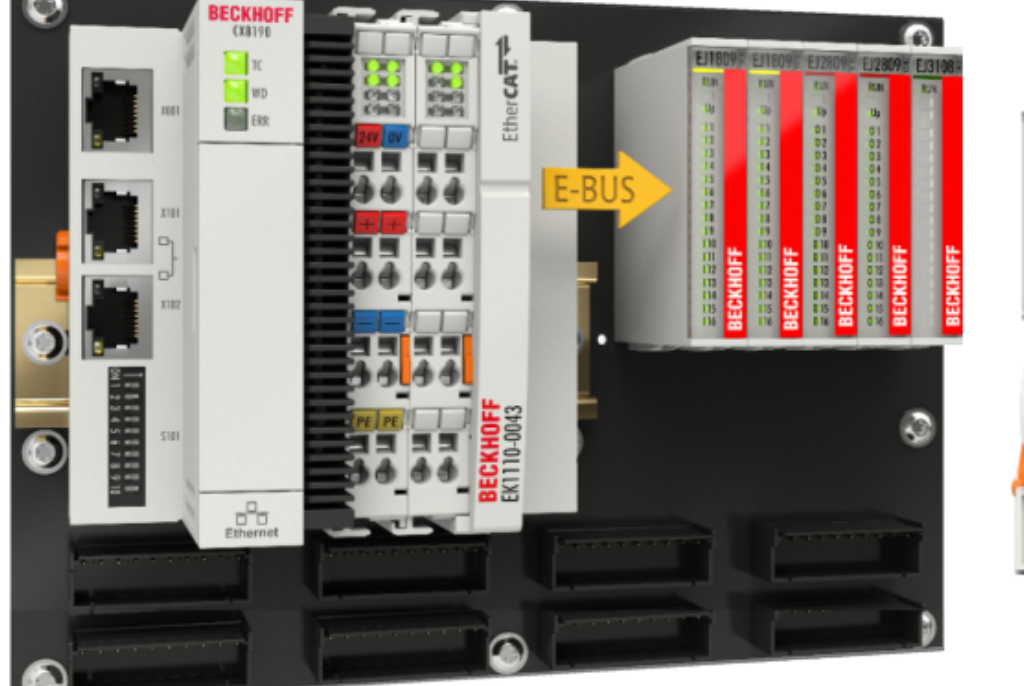

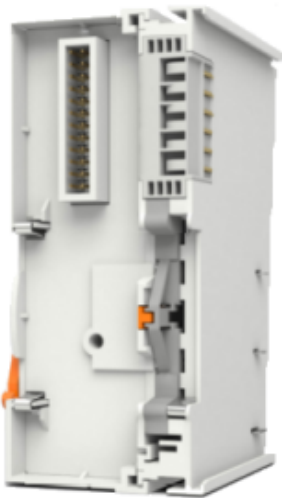

<span id="page-21-0"></span>Fig. 11: PCB with Embedded PC, EK1110-0043 and EJxxxx, rear view EK1110-0043

### **4.2 Note on load voltage supply**

### **WARNING**

### **Load voltage supply**

Some devices permit an additional load voltage, e.g. 48 V DC, to be connected for the operation of a motor. In order to avoid stray currents on the protective conductor during operation, EN 60204-1:2018 provides for the possibility that the negative pole of the load voltage does not necessarily have to be connected to the protective conductor system (SELV).

Therefore, the load voltage supply should be designed as an SELV supply.

# <span id="page-22-0"></span>**4.3 EJxxxx - dimensions**

The EJ modules are compact and lightweight thanks to their design. Their volume is approx. 50% smaller than the volume of the EL terminals. A distinction is made between four different module types, depending on the width and the height:

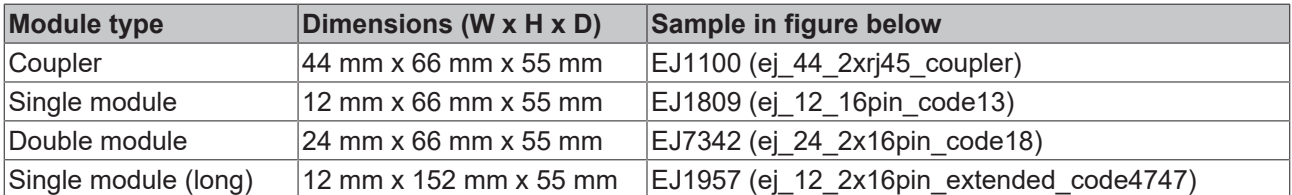

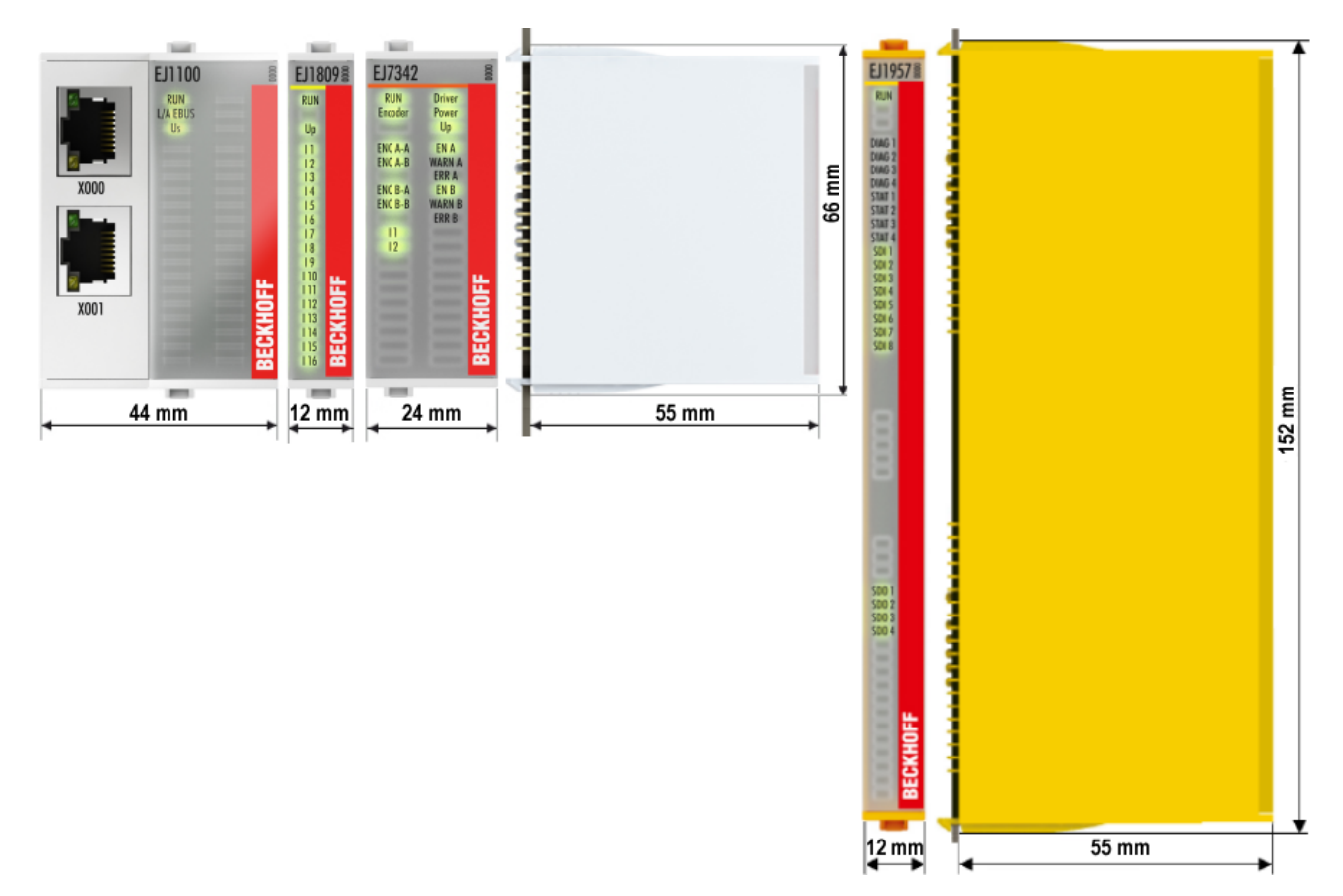

Fig. 12: EJxxxx - Dimensions

The technical drawings can be downloaded from the Beckhoff [homepage](https://www.beckhoff.com/en-us/support/download-finder/technical-drawings/). The drawings are named as described in the drawing below.

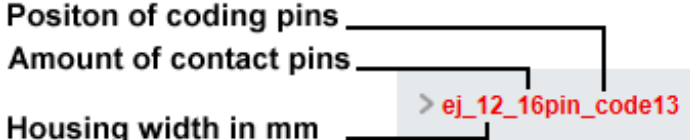

Fig. 13: Naming of the technical drawings

# <span id="page-23-0"></span>**4.4 Installation positions and minimum distances**

### <span id="page-23-1"></span>**4.4.1 Minimum distances for ensuring installability**

Note the dimensions shown in the following diagram for the design of the signal distribution board to ensure safe latching and simple assembly / disassembly of the modules.

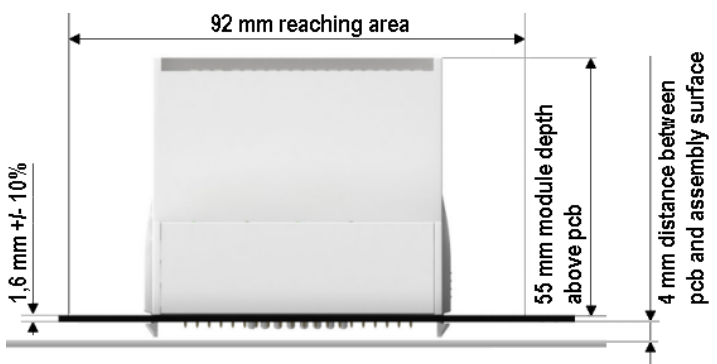

Fig. 14: Mounting distances EJ module - PCB

### **Observing the reaching area**

A minimum reaching area of 92 mm is required for assembly / disassembly, in order to be able to reach the mounting tabs with the fingers.

Adherence to the recommended minimum distances for ventilation (see [section Installation position](#page-24-1) [\[](#page-24-1)[}](#page-24-1) [25\]](#page-24-1)) ensures an adequate reaching area.

The signal distribution board must have a thickness of 1.6 mm and a minimum distance of 4 mm from the mounting surface, in order to ensure latching of the modules on the board.

### <span id="page-24-1"></span><span id="page-24-0"></span>**4.4.2 Installation positions**

### *NOTICE*

### **Constraints regarding installation position and operating temperature range**

Please refer to the technical data  $[\triangleright 18]$  $[\triangleright 18]$  for the installed components to ascertain whether any restrictions regarding the mounting position and/or the operating temperature range have been specified. During installation of modules with increased thermal dissipation, ensure adequate distance above and below the modules to other components in order to ensure adequate ventilation of the modules during operation!

The standard installation position is recommended. If a different installation position is used, check whether additional ventilation measures are required.

Ensure that the specified conditions (see Technical data) are adhered to!

#### **Optimum installation position (standard)**

For the optimum installation position the signal distribution board is installed horizontally, and the fronts of the EJ modules face forward (see Fig. *Recommended distances for standard installation position*). The modules are ventilated from below, which enables optimum cooling of the electronics through convection. "From below" is relative to the acceleration of gravity.

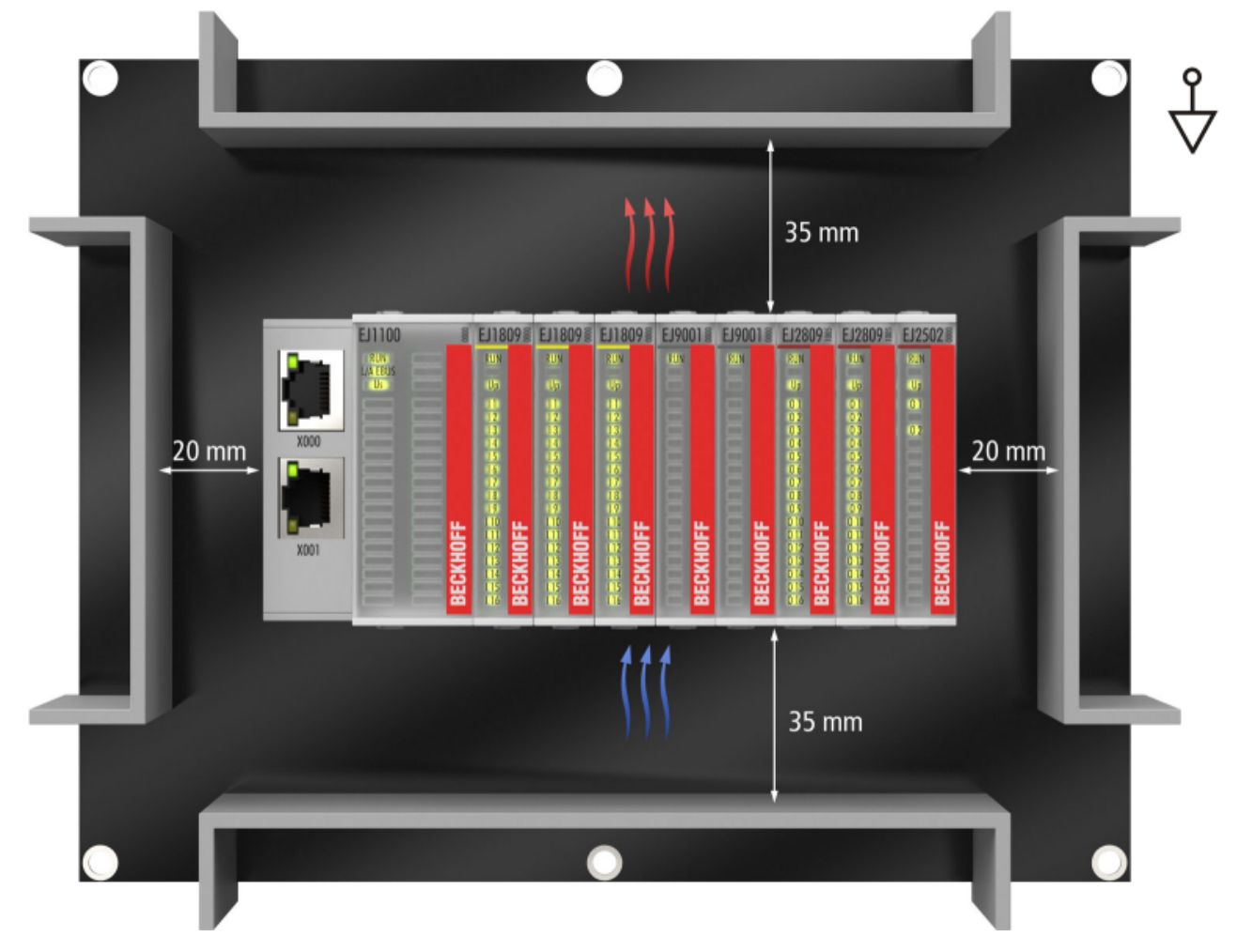

Fig. 15: Recommended distances for standard installation position

Compliance with the distances shown in Fig. *Recommended distances for standard installation position* is recommend. The recommended minimum distances should not be regarded as restricted areas for other components. The customer is responsible for verifying compliance with the environmental conditions described in the technical data. Additional cooling measures must be provided, if required.

### **Other installation positions**

All other installation positions are characterized by a different spatial position of the signal distribution board, see Fig. *Other installation positions.*

The minimum distances to ambient specified above also apply to these installation positions.

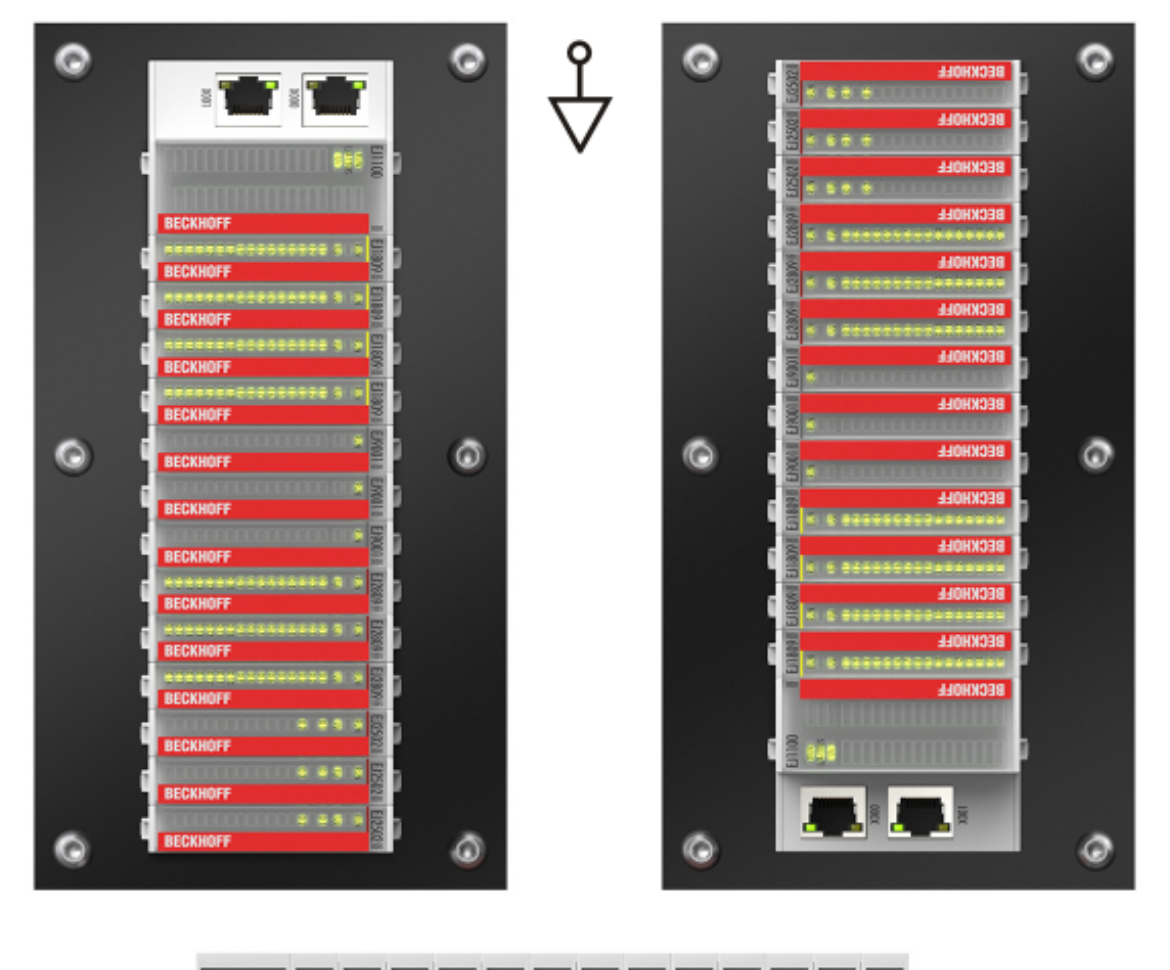

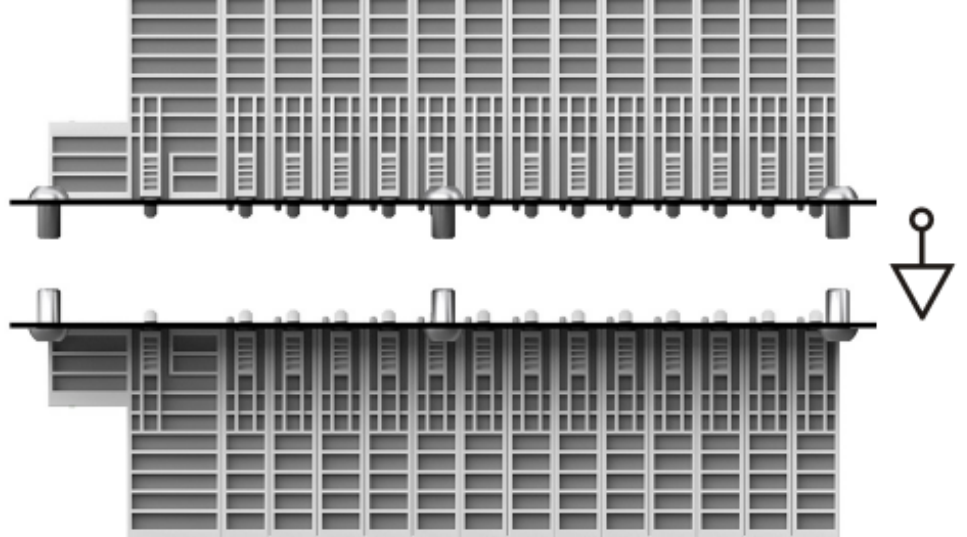

Fig. 16: Other installation positions

# <span id="page-26-1"></span><span id="page-26-0"></span>**4.5 Codings**

### **4.5.1 Color coding**

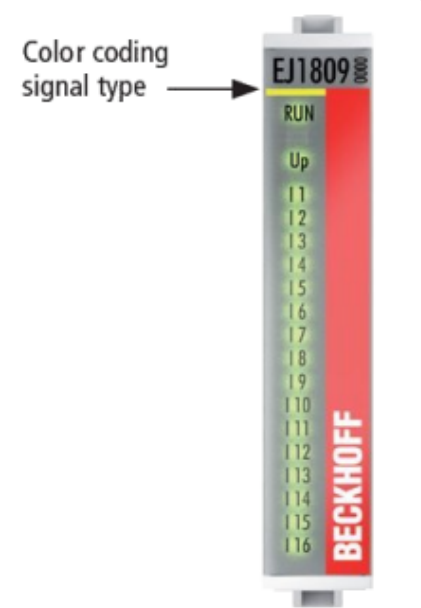

Fig. 17: EJ modules color code; sample: EJ1809

The EJ modules are color-coded for a better overview in the control cabinet (see diagram above). The color code indicates the signal type. The following table provides an overview of the signal types with corresponding color coding.

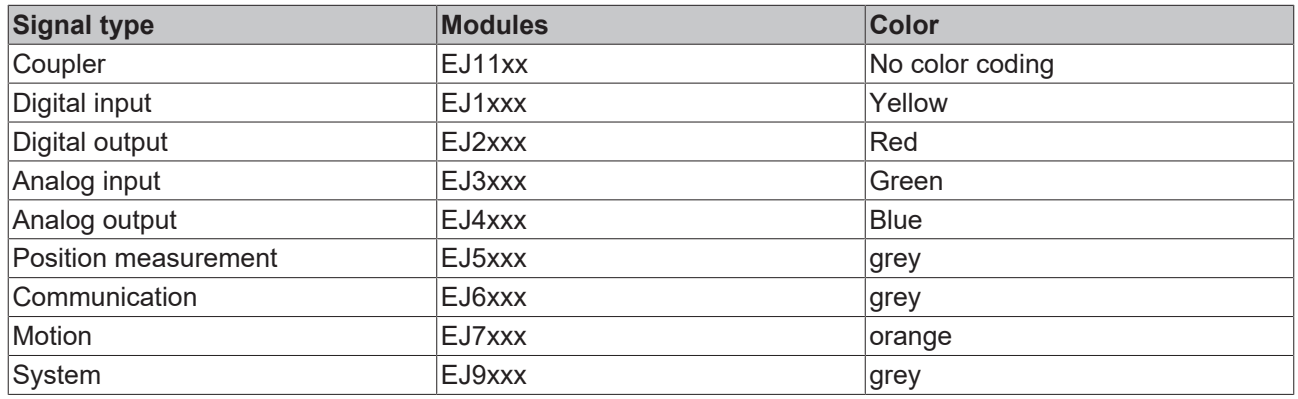

### <span id="page-27-0"></span>**4.5.2 Mechanical position coding**

The modules have two signal-specific coding pins on the underside (see Figs. B1 and B2 below). In conjunction with the coding holes in the signal distribution board (see Figs. A1 and A2 below), the coding pins provide an option for mechanical protection against incorrect connection. This significantly reduces the risk of error during installation and service.

Couplers and placeholder modules have no coding pins.

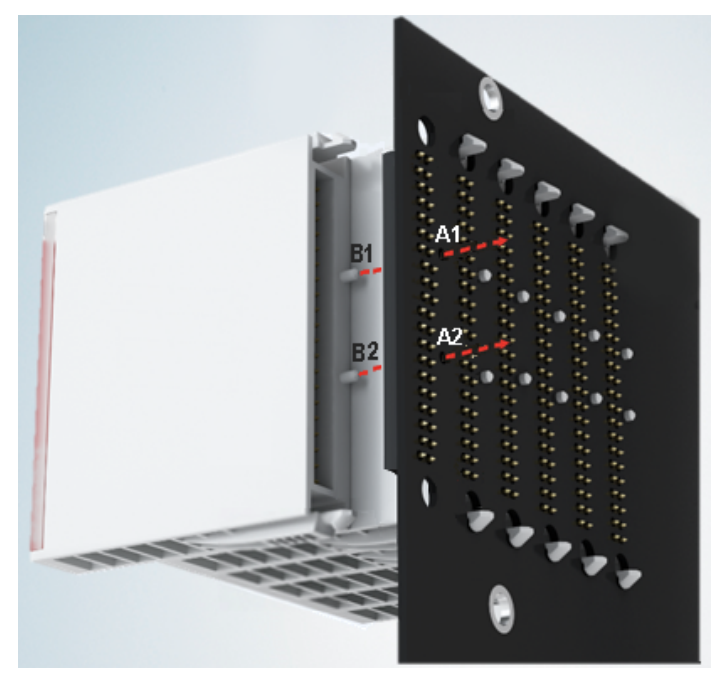

Fig. 18: Mechanical position coding with coding pins (B1 and B2) and coding holes (A1 and A2)

The following diagram shows the position of the position coding with position numbers on the left-hand side. Modules with the same signal type have the same coding. For sample, all digital input modules have the coding pins at positions one and three. There is no plug protection between modules with the same signal type. During installation the module type should therefore be verified based on the device name.

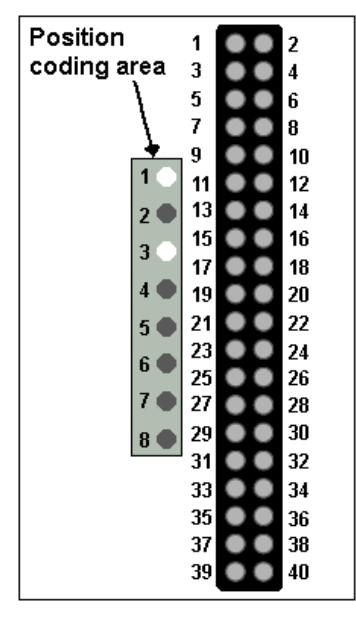

Fig. 19: Pin coding; sample: digital input modules

# <span id="page-28-0"></span>**4.6 Installation on the signal distribution board**

EJ modules are installed on the signal distribution board. The electrical connections between coupler and EJ modules are realized via the pin contacts and the signal distribution board.

The EJ components must be installed in a control cabinet or enclosure which must provide protection against fire hazards, environmental conditions and mechanical impact.

#### **WARNING**

### **Risk of injury through electric shock and damage to the device!**

Bring the module system into a safe, de‑energized state before starting installation, disassembly or wiring of the modules.

### *NOTICE*

#### **Risk of damage to components through electrostatic discharge!**

Observe the regulations for ESD protection.

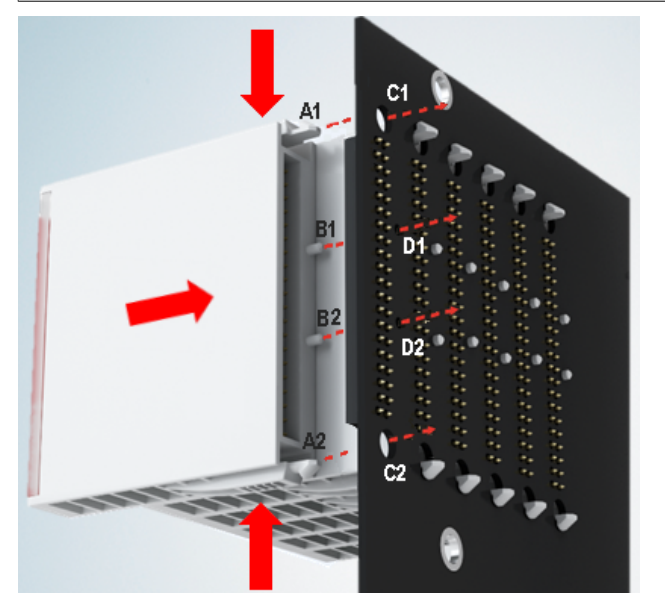

Fig. 20: Installation of EJ modules

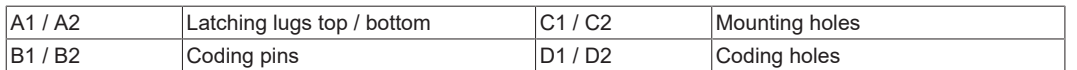

To install the modules on the signal distribution board proceed as follows:

- 1. Before the installation, ensure that the signal distribution board is securely connected to the mounting surface. Installation on an unsecured signal distribution board may result in damage to the board.
- 2. If necessary, check whether the positions of the coding pins (B) match the corresponding holes in the signal distribution board (D).
- 3. Compare the device name on the module with the information in the installation drawing.
- 4. Press the upper and the lower mounting tabs simultaneously and push the module onto the board while gently moving it up and down, until the module is latched securely. The required contact pressure can only be established and the maximum current carrying capacity ensured if the module is latched securely.
- 5. Use placeholder modules (EJ9001) to fill gaps in the module strand.

### *NOTICE*

- During installation ensure safe latching of the modules on the signal distribution board! The consequences of inadequate contact pressure include:
- $\Rightarrow$  loss of quality of the transferred signals,
- $\Rightarrow$  increased power dissipation of the contacts,
- $\Rightarrow$  impairment of the service life.

# <span id="page-30-0"></span>**4.7 Extension options**

Three options are available for modifications and extensions of the EJ system.

- Replacing the placeholder modules with the function modules provided for the respective slot
- Assigning function modules specified for the respective slots for the reserve slots at the end of the module string
- Linking with EtherCAT Terminals and EtherCAT Box modules via an Ethernet/EtherCAT connection

### <span id="page-30-1"></span>**4.7.1 Using placeholder modules for unused slots**

The EJ9001 placeholder modules are used to close temporary gaps in the module strands (see Fig. A1 below). Gaps in the module strand cause interruption in EtherCAT communication and must be equipped with placeholder modules.

In contrast to the passive terminals of the EL series, the placeholder modules actively participate in the data exchange. Several placeholder modules can therefore be connected in series, without impairing the data exchange.

Unused slots at the end of the module strand can be left as reserve slots (see Fig. B1 below).

The machine complexity is extended (extended version) by allocating unused slots (see Figs. A2 below - Exchanging placeholder modules and B2 - Assigning reserve slots) according to the specifications for the signal distribution board.

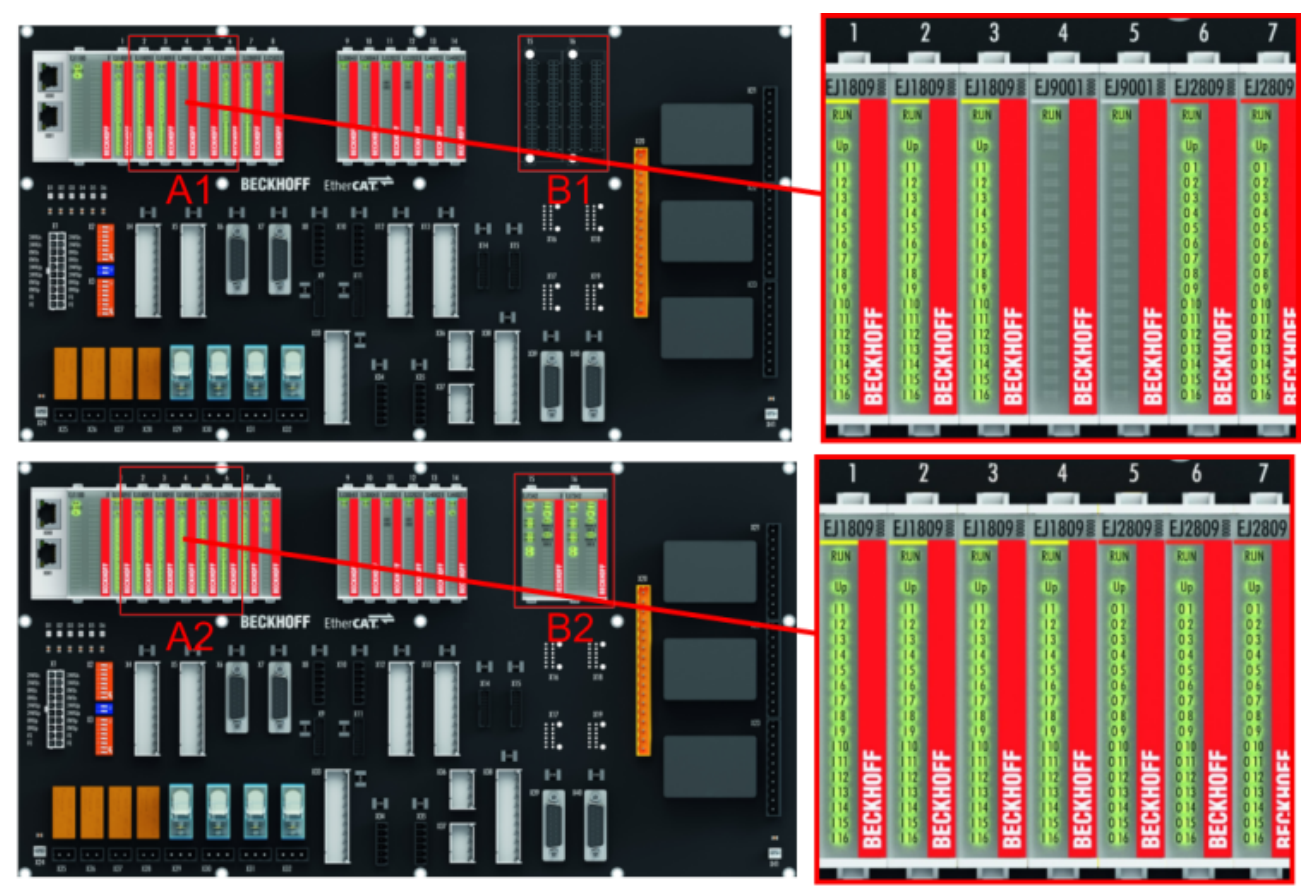

Fig. 21: Sample: Exchanging placeholder modules and assigning reserve slots

#### **E-bus supply**

Exchange the placeholder modules with other modules changes the current input from the E-Bus. Ensure that adequate power supply is provided.

### <span id="page-31-0"></span>**4.7.2 Linking with EtherCAT Terminals and EtherCAT Box modules via an Ethernet/EtherCAT connection**

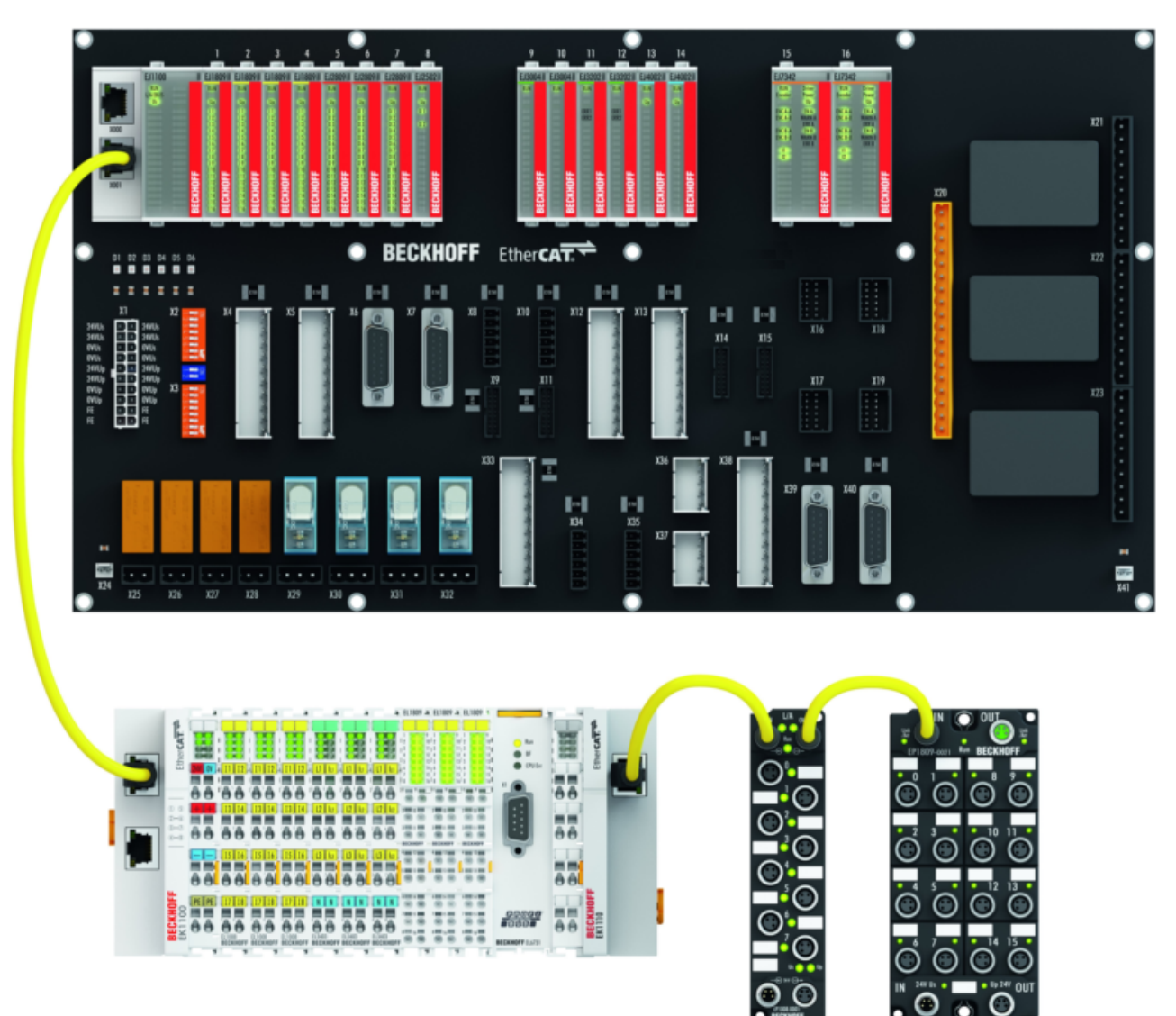

Fig. 22: Example of extension via an Ethernet/EtherCAT connection

# <span id="page-32-0"></span>**4.8 IPC integration**

### **Connection of CX and EL terminals via the EK1110-004x EtherCAT EJ coupler**

The EK1110-0043 and EK1110-0044 EtherCAT EJ couplers connect the compact DIN-rail PCs of the CX series and attached EtherCAT Terminals (ELxxxx) with the EJ modules on the signal distribution board.

The EK1110-004x are supplied from the power supply unit of the Embedded PC. The E-bus signals and the supply voltage of the field side  $U_{\rm P}$  are routed directly to the PCB via a plug connector at the rear of the EtherCAT EJ couplers.

Due to the direct coupling of the Embedded PC and the EL terminals with the EJ modules on the PCB, no EtherCAT Extension (EK1110) or EtherCAT Coupler (EJ1100) is required.

The Embedded PC can be expanded with EtherCAT Terminals that are not yet available in the EJ system, for example.

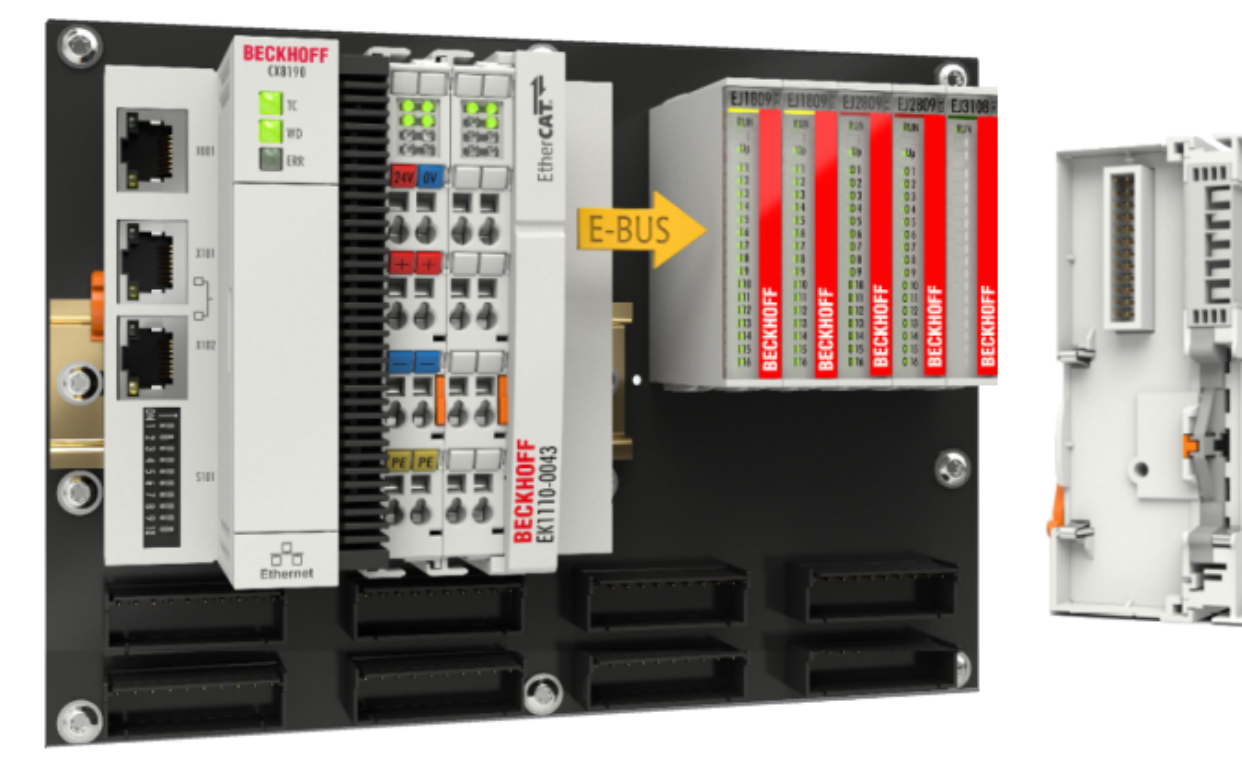

Fig. 23: Example PCB with Embedded PC, EK1110-0043 and EJxxxx, rear view EK1110-0043

#### **Connection of C6015 / C6017 via the EJ110x-00xx EtherCAT Coupler**

Thanks to their ultra-compact design and versatile mounting options, the C6015 and C6017 IPCs are ideally suited for connection to an EJ system.

In combination with the ZS5000-0003 mounting set, it is possible to place the C6015 and C6017 IPCs compactly on the signal distribution board.

The EJ system is optimally connected to the IPC via the corresponding EtherCAT Cable (see following Fig.  $[A]$ ).

The IPC can be supplied directly via the signal distribution board using the enclosed power plug (see Fig. [B] below).

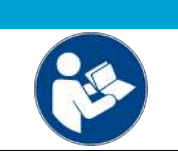

### *NOTICE* **Positioning on the signal distribution board**

The dimensions and distances for placement and other details can be found in the Design Guide and the documentation for the individual components.

The figure below shows the connection of a C6015 IPC to an EJ system as an example. The components shown are schematic, to illustrate the functionality.

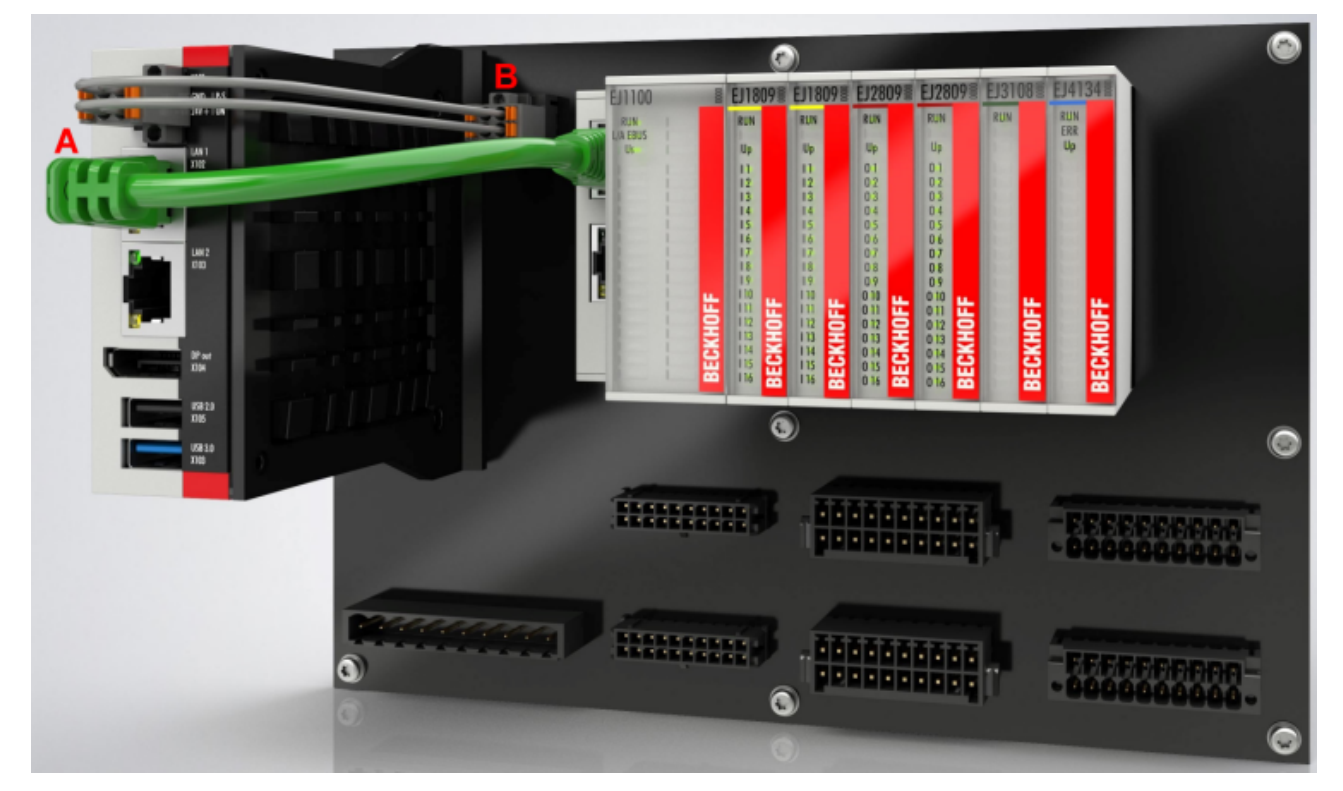

Fig. 24: Example for the connection of a C6015 IPC to an EJ system

# <span id="page-34-0"></span>**4.9 Disassembly of the signal distribution board**

 **WARNING**

### **Risk of injury through electric shock and damage to the device!**

Bring the module system into a safe, de‑energized state before starting installation, disassembly or wiring of the modules.

Each module is secured through latching on the distribution board, which has to be released for disassembly.

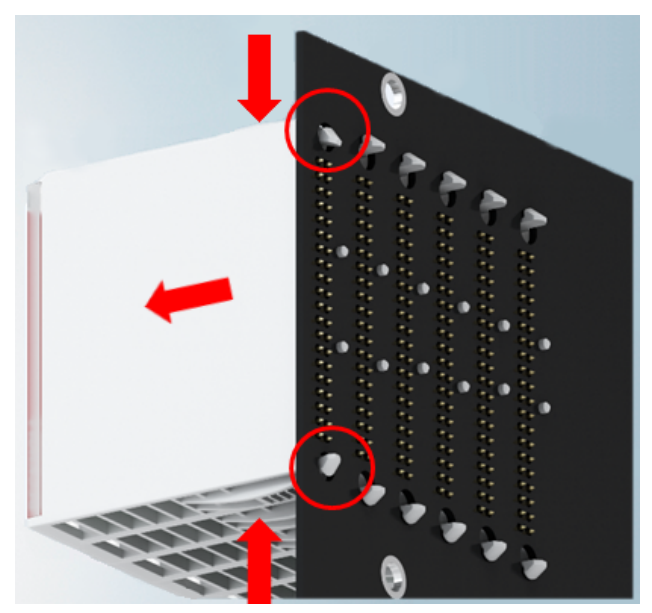

Fig. 25: Disassembly of EJ modules

To disassemble the module from the signal distribution board proceed as follows:

- 1. Before disassembly, ensure that the signal distribution board is securely connected to the mounting surface. Disassembly of an unsecured signal distribution board may result in damage to the board.
- 2. Press the upper and lower mounting tabs simultaneously and pull the module from board while gently moving it up and down.

### <span id="page-34-1"></span>**4.10 Disposal**

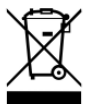

Products marked with a crossed-out wheeled bin shall not be discarded with the normal waste stream. The device is considered as waste electrical and electronic equipment. The national regulations for the disposal of waste electrical and electronic equipment must be observed.

# <span id="page-35-0"></span>**5 EtherCAT basics**

Please refer to the **[EtherCAT System Documentation](http://infosys.beckhoff.com/content/1033/ethercatsystem/index.html)** for the EtherCAT fieldbus basics.

# <span id="page-36-0"></span>**6 Commissioning**

# <span id="page-36-1"></span>**6.1 Note on documentation for the EL3255**

<span id="page-36-3"></span>Detailed documentation on the commissioning of the EJ3255 module is being prepared.

### *NOTICE* **Damage to devices or loss of data**

The descriptions and notes on the commissioning of the EL3255 EtherCAT Terminal is transferable to the EJ3255 EtherCAT plug-in modules.

Before commissioning, read the detailed description of the process data, operating modes and parameterization in the [EL3255](https://infosys.beckhoff.de/content/1033/el3255/1704633739.html?id=935580809310996119) documentation.

# <span id="page-36-2"></span>**6.2 EJ3255 - Object description and parameterization**

### **EtherCAT XML Device Description**

The display matches that of the CoE objects from the EtherCAT [XML](https://download.beckhoff.com/download/configuration-files/io/ethercat/xml-device-description/Beckhoff_EtherCAT_XML.zip) Device Description. We recommend downloading the latest XML file from the download area of the Beckhoff website and installing it according to installation instructions.

### *NOTICE*

### **Parameterization via the CoE list (CAN over EtherCAT)**

The EtherCAT device is parameterized via the CoE - Online tab (with a double click on the respective object) or via the Process Data tab (assignment of PDOs). A detailed description can be found in the EtherCAT System-Documentation in chapter "[EtherCAT subscriber](https://infosys.beckhoff.de/content/1033/ethercatsystem/1037003019.html) [configuration](https://infosys.beckhoff.de/content/1033/ethercatsystem/1037003019.html)"

Please note the general CoE notes in the EtherCAT System Documentation in chapter "[CoE-interface](https://infosys.beckhoff.de/content/1033/ethercatsystem/2469072907.html)" when using/manipulating the CoE parameters:

- Keep a startup list if components have to be replaced
- Differentiation between online/offline dictionary,
- existence of current XML description
- use "CoE reload" for resetting changes

#### **Relevant objects**

The object description refers to EtherCAT with different number of channels. Observe the indices with regard to the objects relevant for the respective device (channel dependent).

#### **Introduction**

The CoE overview contains objects for different purposes of use:

- [Objects required for parameterization \[](#page-38-1) $\triangleright$  [39\]](#page-38-1) and [profile-specific objects \[](#page-39-4) $\triangleright$  [40\]](#page-39-4) required during commissioning
- [Objects for indicating internal settings \[](#page-40-1) $\blacktriangleright$  [41\]](#page-40-1) (may be fixed)

The following section first describes the objects required for normal operation, followed by a complete overview of missing objects.

# <span id="page-37-0"></span>**6.2.1 Restore object**

### **Index 1011 Restore default parameters**

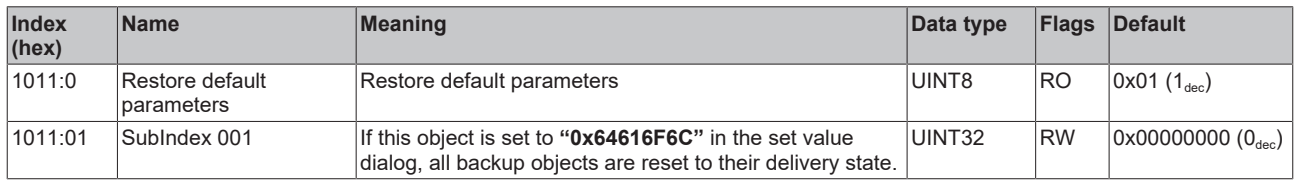

Т

### <span id="page-38-0"></span>**6.2.2 Configuration data**

<span id="page-38-1"></span>**Index 80n0 AI Settings for 0 ≤ n ≤ 4 (Ch. 1 - 5, dependent on the number of channels)**

#### **The filter characteristics are set via index [0x8000:15 \[](#page-38-1)**[}](#page-38-1) **[39\]](#page-38-1)**

The filter frequencies are set for all channels of the module centrally via index 0x8000:15 (channel 1). All other corresponding indices 0x80n0:15 have no parameterization function! The latest firmware version (see status table) returns an EtherCAT-compliant error message, if the filter characteristics of other channels (index 0x80n0:06, 0x80n0:15) are set.

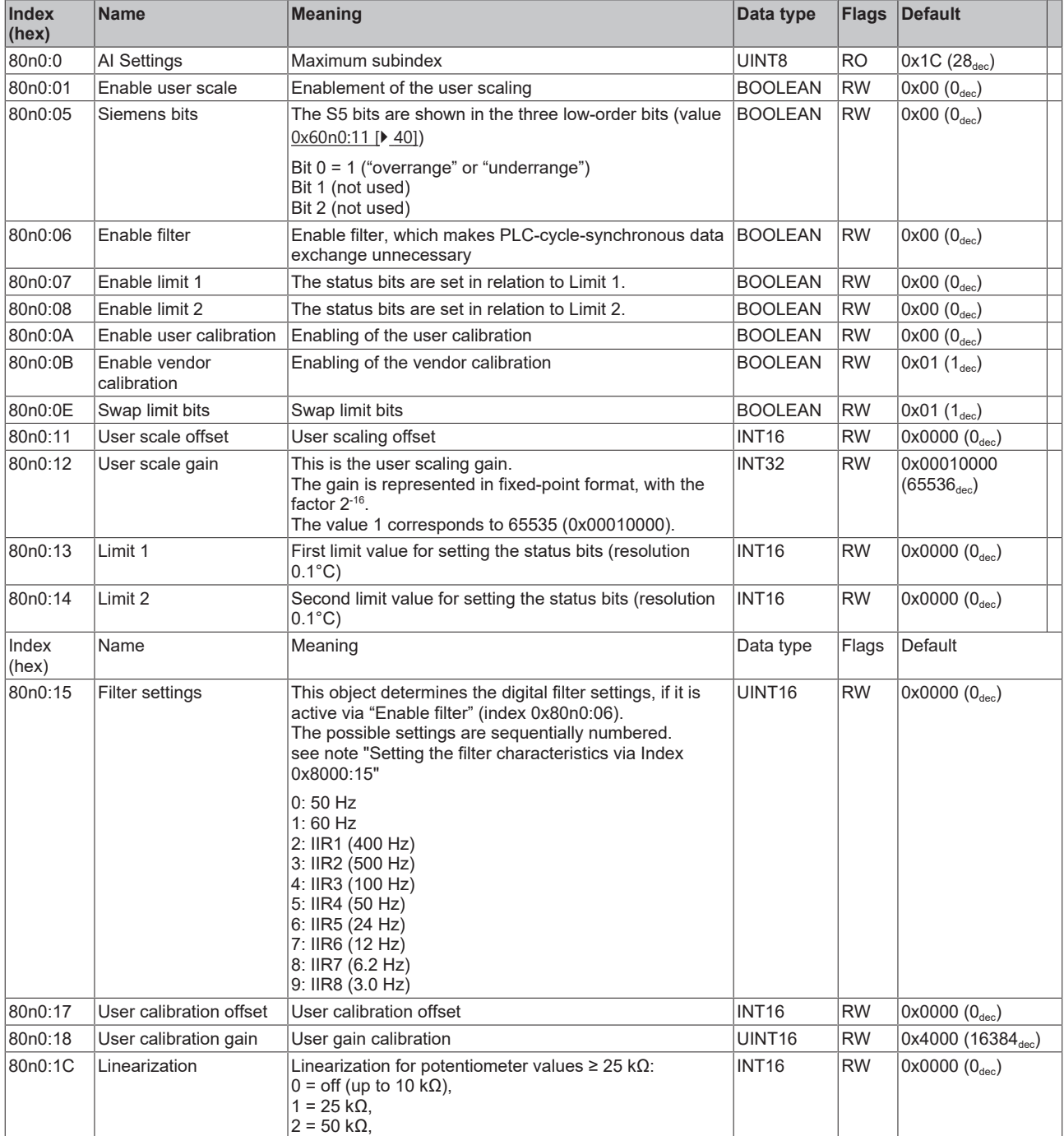

#### **Index 8047 AI Device Settings**

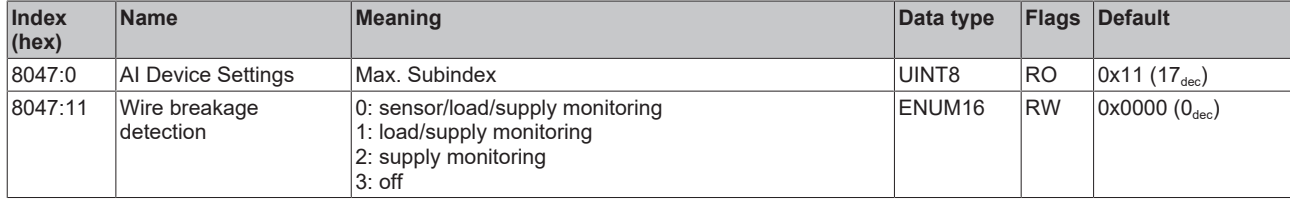

### <span id="page-39-0"></span>**6.2.3 Profile-specific objects (0x6000-0xFFFF)**

<span id="page-39-1"></span>The profile-specific objects have the same meaning for all EtherCAT slaves that support the profile 5001.

### **6.2.4 Input data**

#### <span id="page-39-4"></span>**Index 60n0 AI Inputs for 0 ≤ n ≤ 4 (Ch. 1 - 5, dependent on the number of channels)**

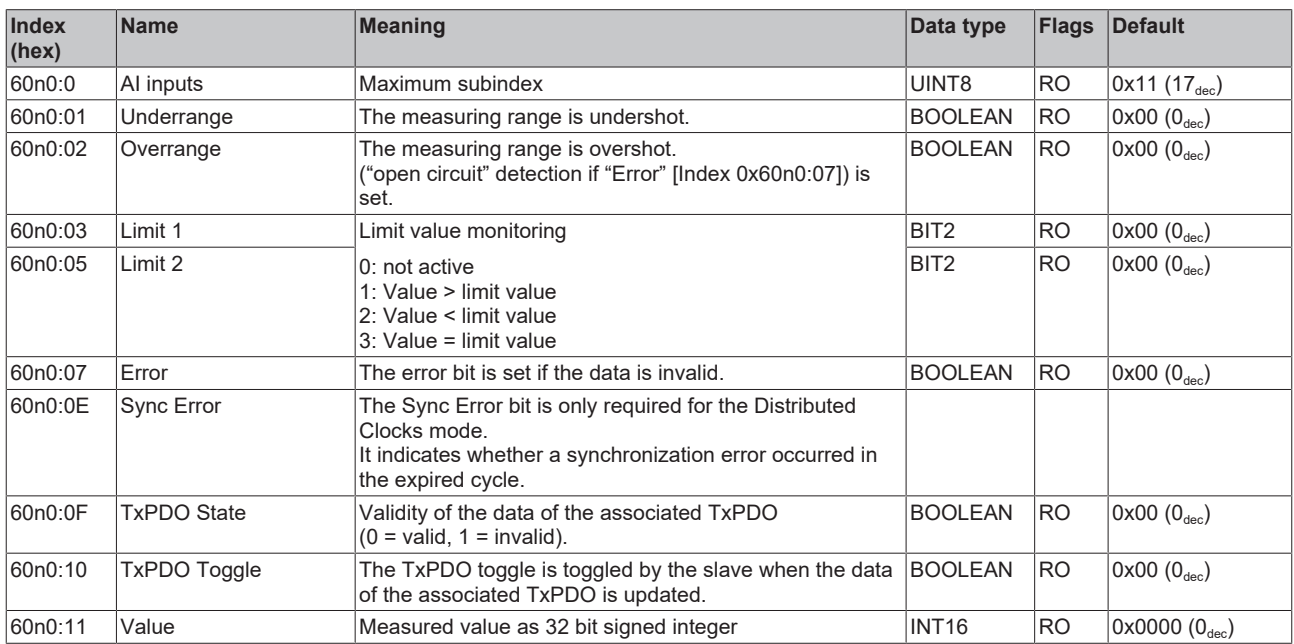

### <span id="page-39-2"></span>**6.2.5 Configuration data vendor-specific**

### **Index 80nF AI Vendor data for 0 ≤ n ≤ 4 (Ch. 1 - 5)**

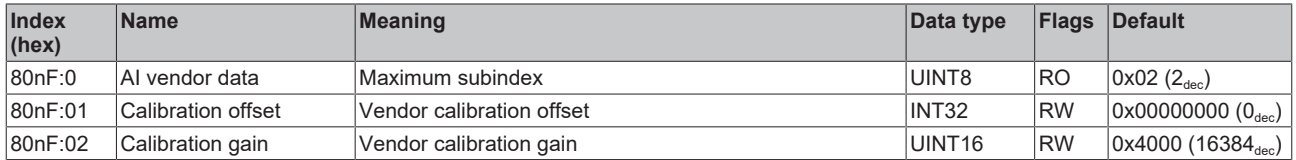

### <span id="page-39-3"></span>**6.2.6 Information and diagnostic data**

### **Index 80nE RTD Internal data for 0 ≤ n ≤ 4 (Ch. 1 - 5, dependent on the number of channels)**

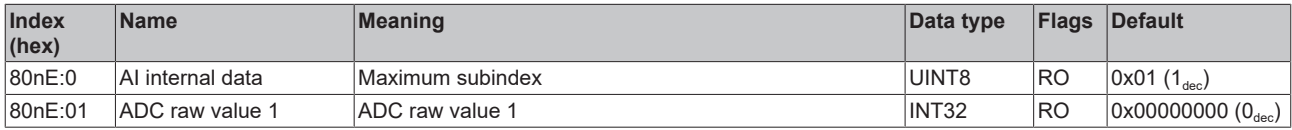

#### **Index F000 Modular device profile**

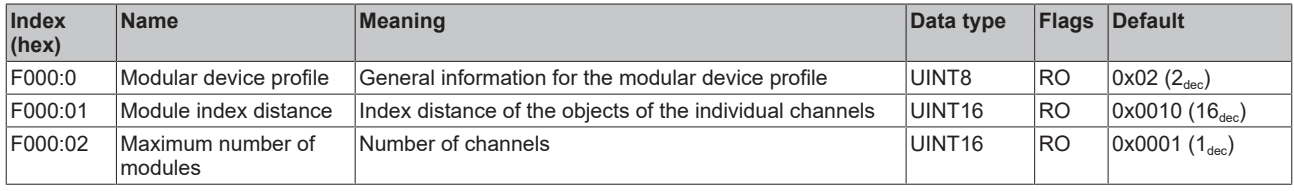

### **Index F008 Code word**

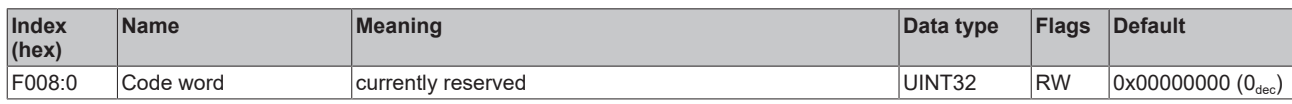

### **Index F010 Module list [for {n=1} (1-channel) to {n=1,..,n=4} (5-channel)]**

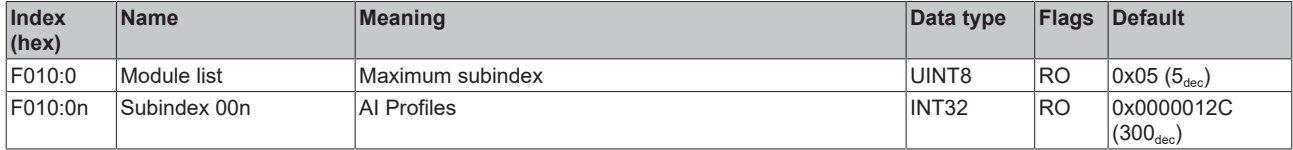

### <span id="page-40-0"></span>**6.2.7 Standard objects (0x1000-0x1FFF)**

<span id="page-40-1"></span>The standard objects have the same meaning for all EtherCAT slaves.

### **Index 1000 Device type**

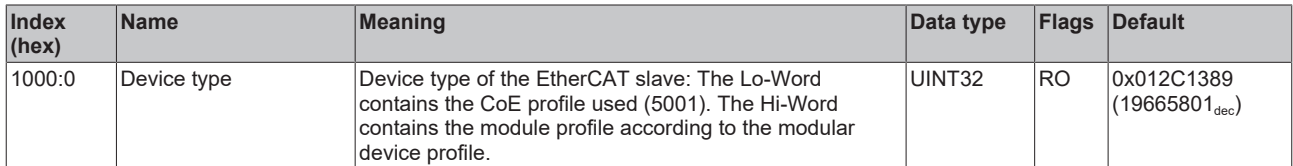

#### **Index 1008 Device name**

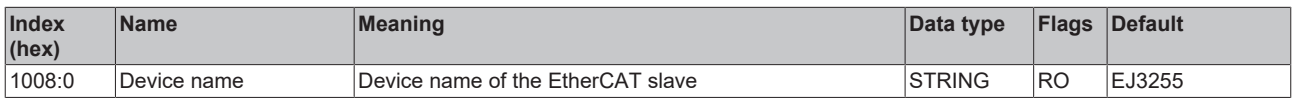

#### **Index 1009 Hardware version**

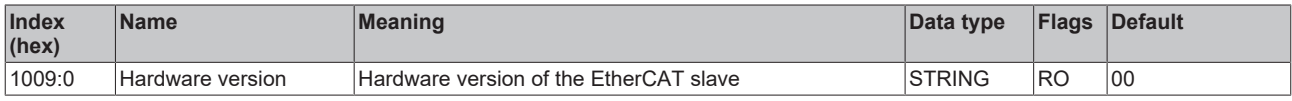

### **Index 100A Software version**

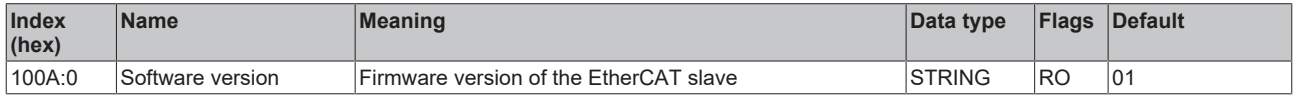

### **Index 1018 Identity**

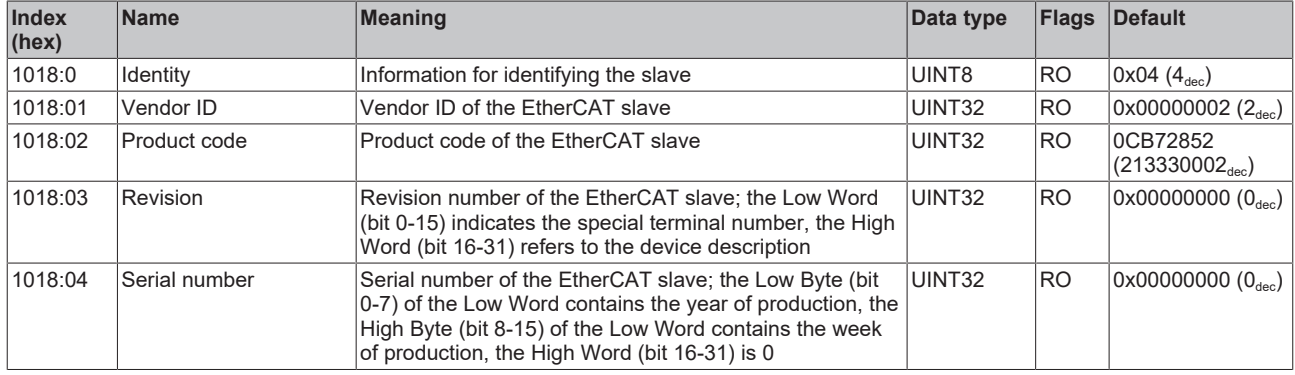

### **Index 10F0 Backup parameter handling**

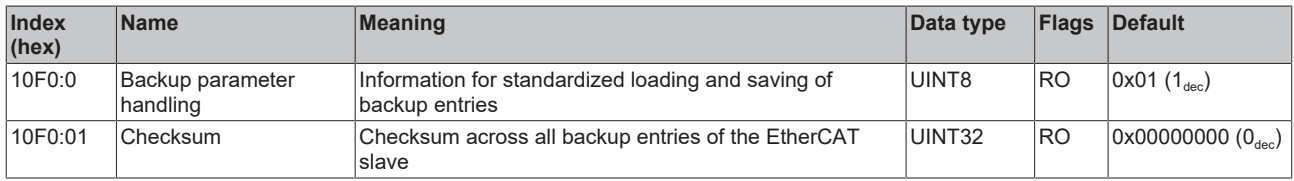

### **Index 1800 AI TxPDO-Par Standard Ch. 1**

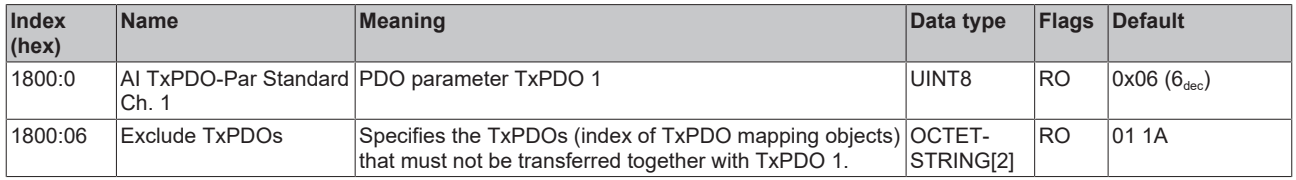

### **Index 1801 AI TxPDO-Par Compact Ch. 1**

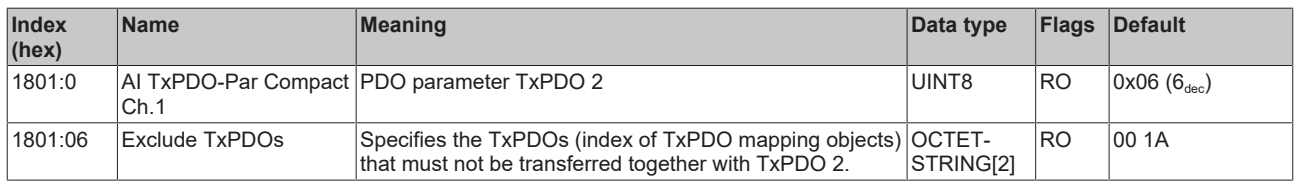

### **Index 1802 AI TxPDO-Par Standard Ch. 2**

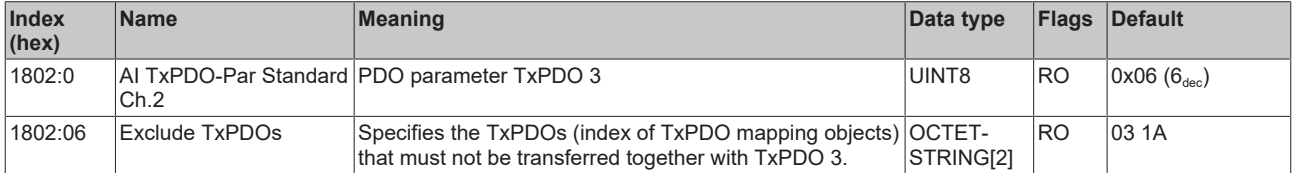

### **Index 1803 AI TxPDO-Par Compact Ch. 2**

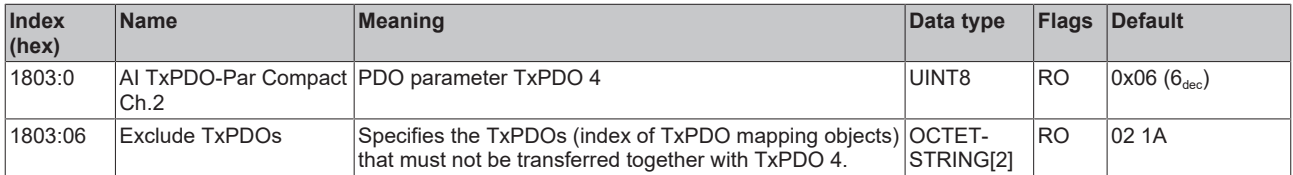

#### **Index 1804 AI TxPDO-Par Standard Ch. 3**

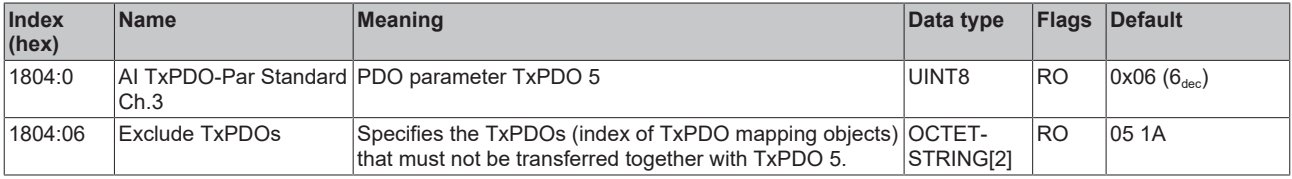

#### **Index 1805 AI TxPDO-Par Compact Ch. 3**

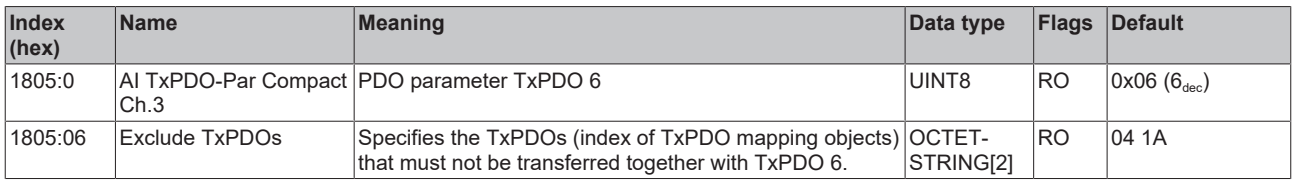

#### **Index 1806 AI TxPDO-Par Standard Ch. 4**

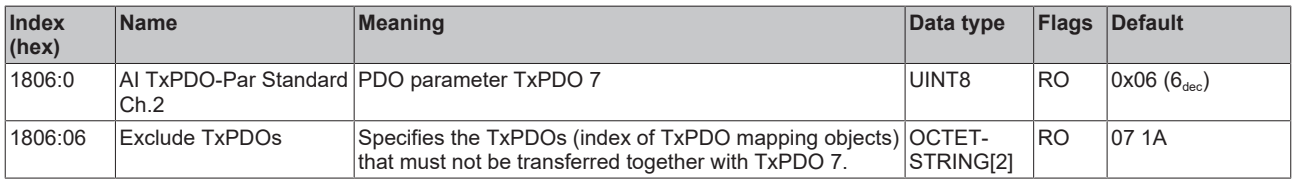

### **Index 1807 AI TxPDO-Par Compact Ch. 4**

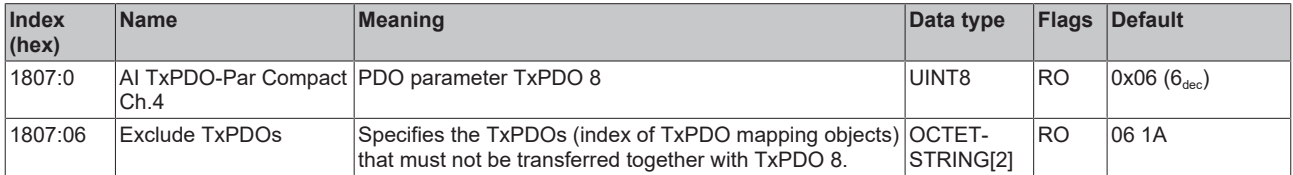

#### **Index 1808 AI TxPDO-Par Standard Ch. 5**

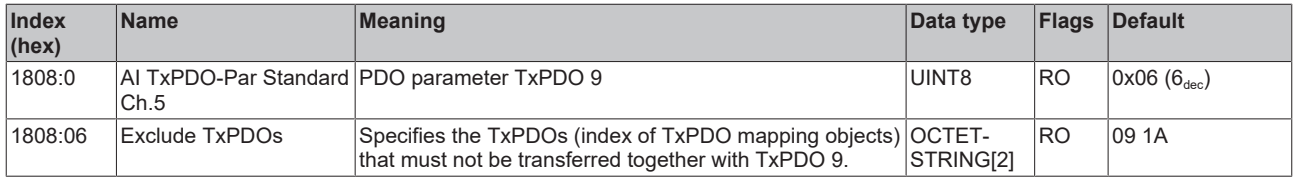

### **Index 1809 AI TxPDO-Par Compact Ch. 5**

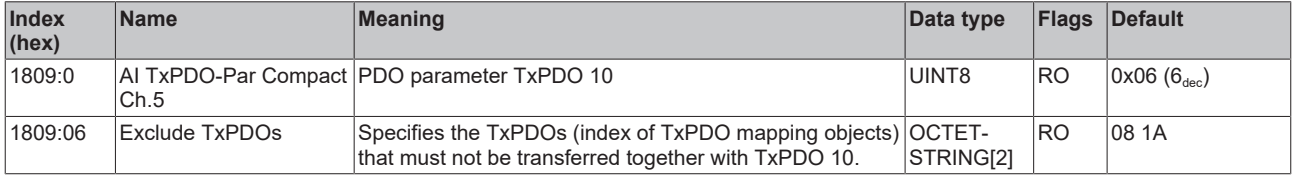

### **Index 1A00 AI TxPDO-Map Standard Ch. 1**

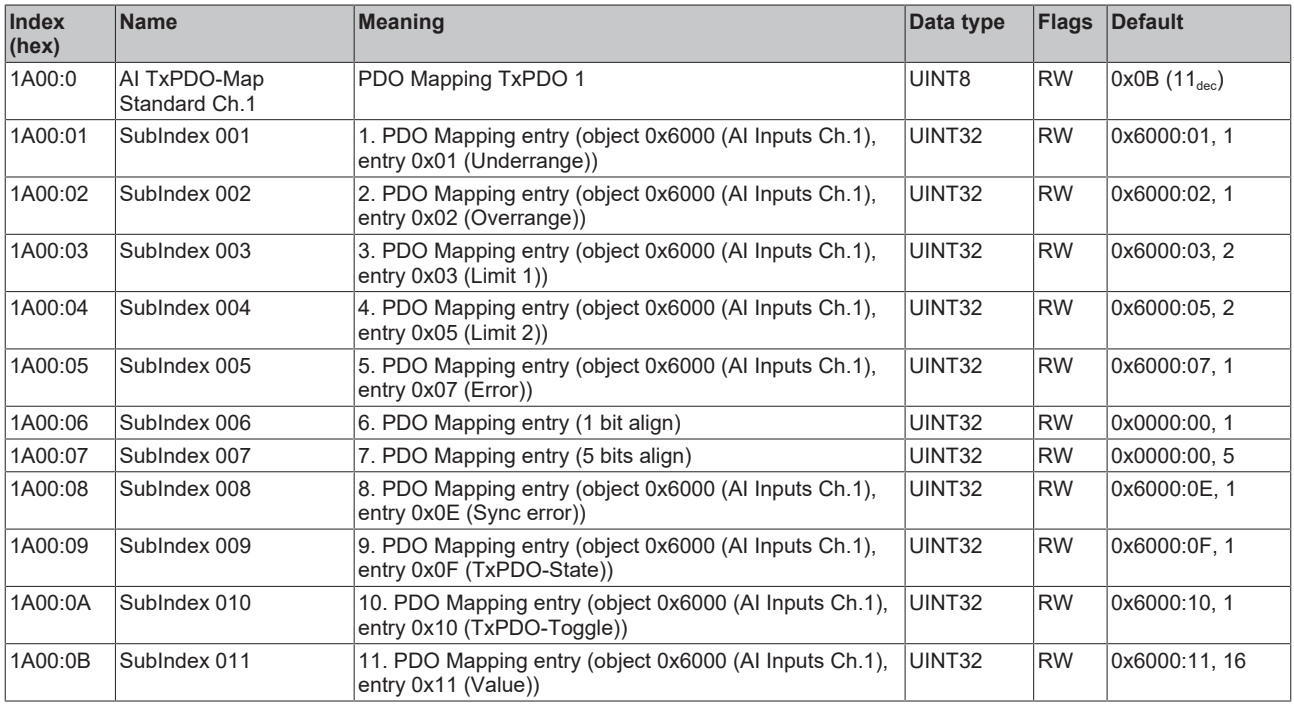

### **Index 1A01 AI TxPDO-Map Compact Ch. 1**

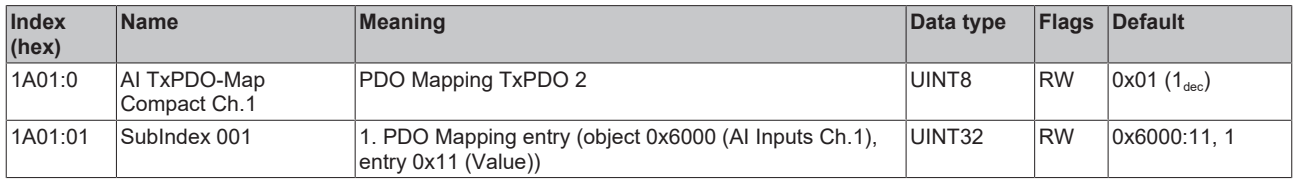

### **Index 1A02 AI TxPDO-Map Standard Ch. 2**

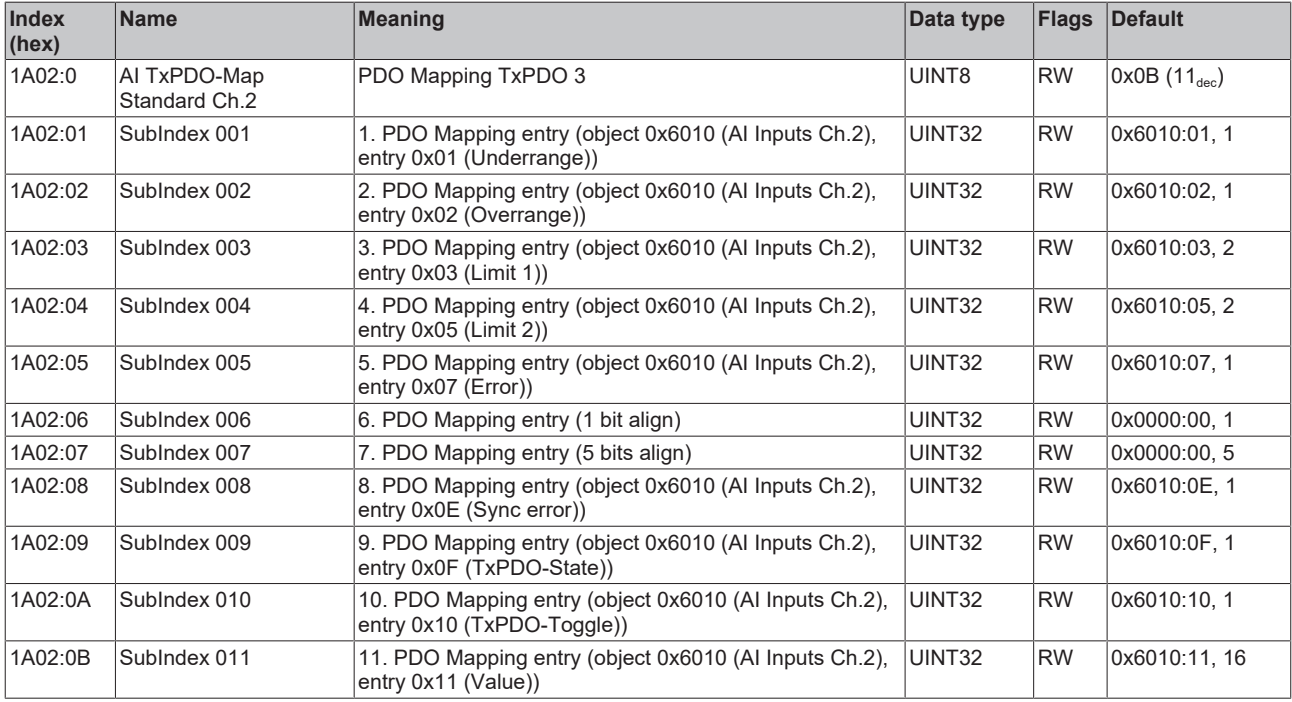

### **Index 1A03 AI TxPDO-Map Compact Ch. 2**

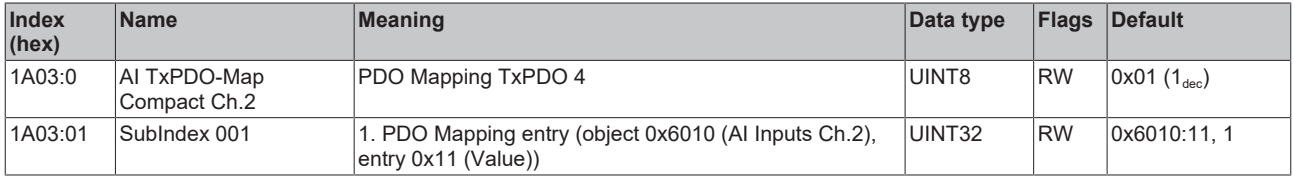

### **Index 1A04 AI TxPDO-Map Standard Ch. 3**

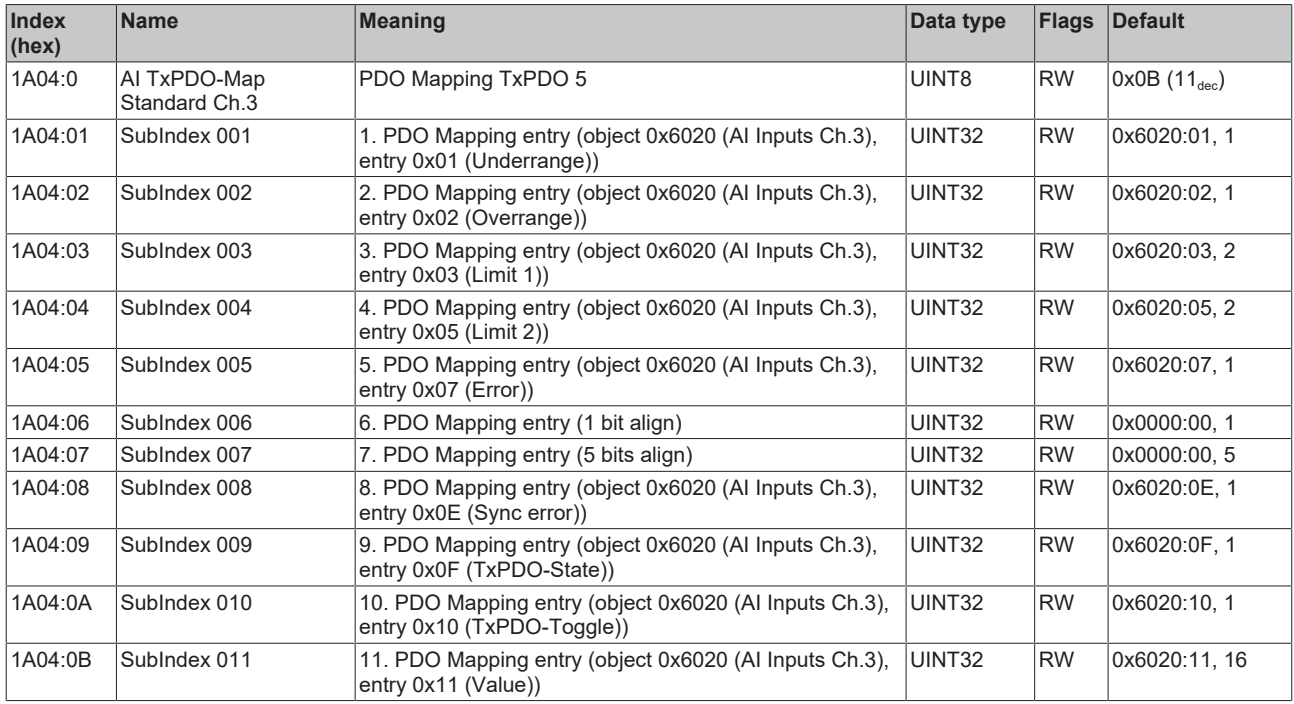

### **Index 1A05 AI TxPDO-Map Compact Ch. 3**

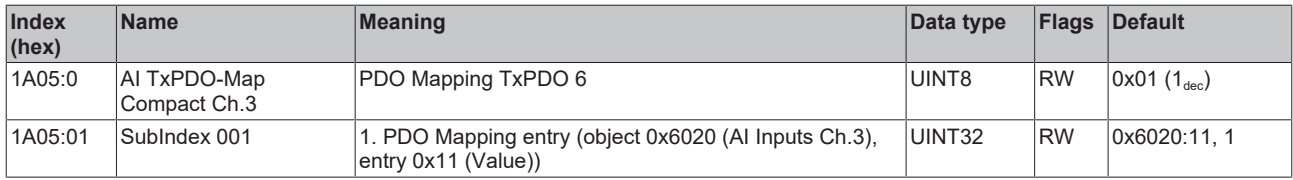

### **Index 1A06 AI TxPDO-Map Standard Ch. 4**

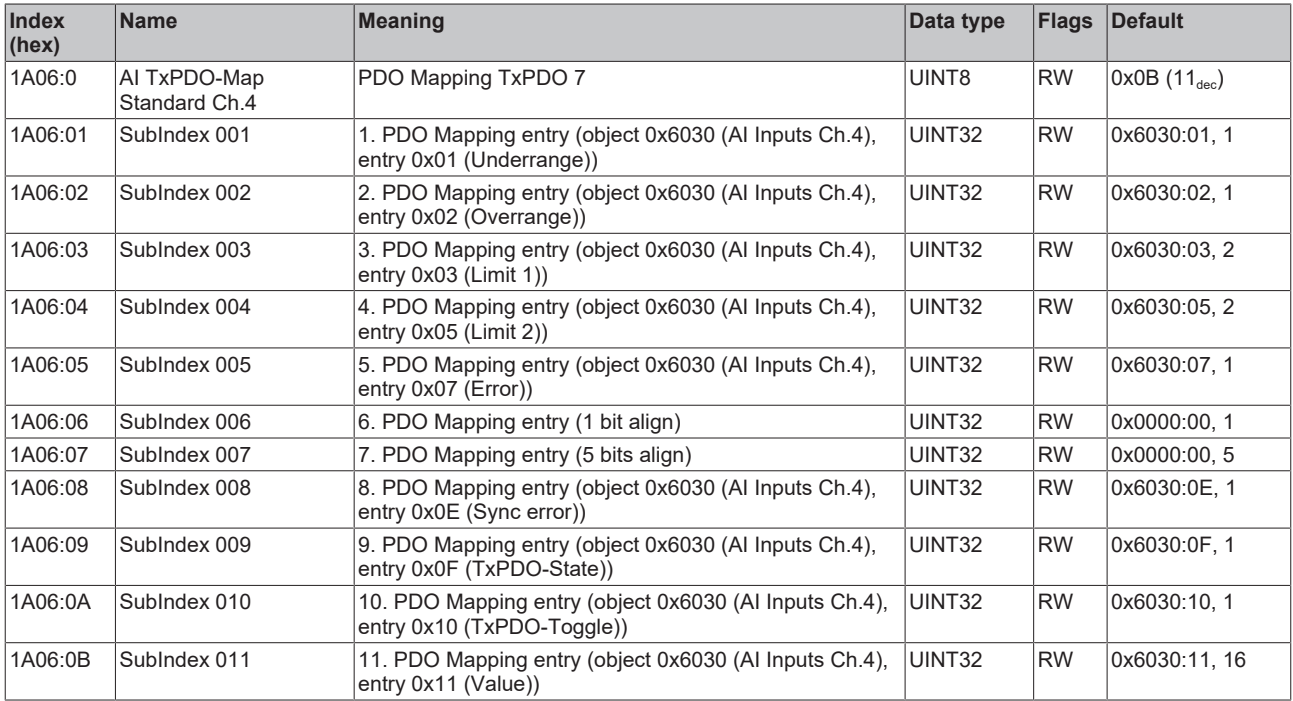

### **Index 1A07 AI TxPDO-Map Compact Ch. 4**

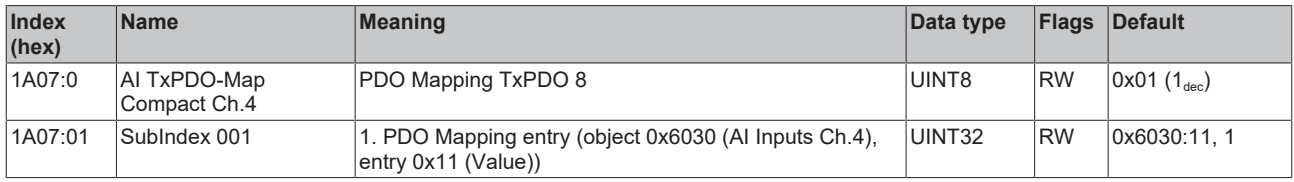

### **Index 1A08 AI TxPDO-Map Standard Ch. 5**

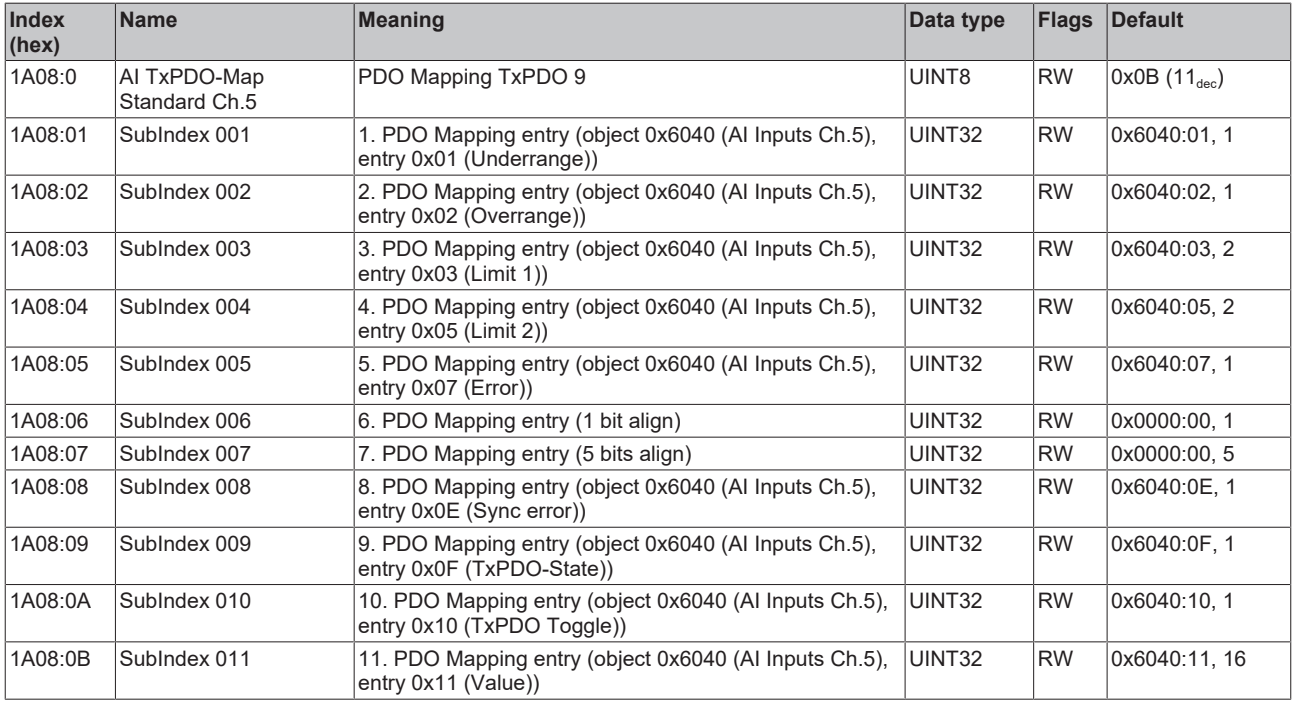

### **Index 1A09 AI TxPDO-Map Compact Ch. 5**

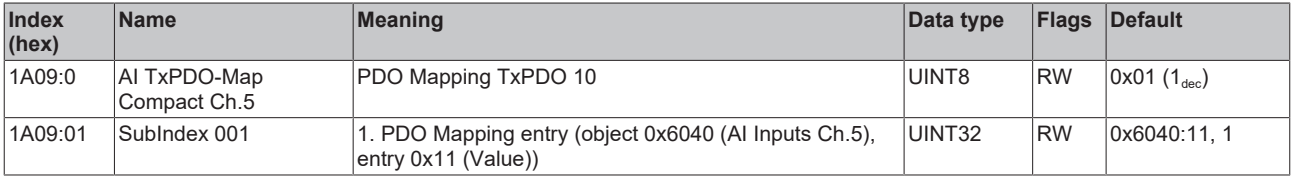

### **Index 1C00 Sync manager type**

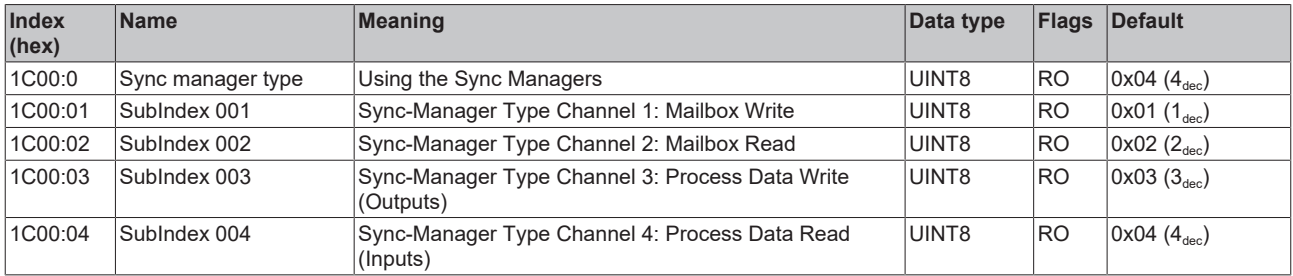

### **Index 1C12 RxPDO assign**

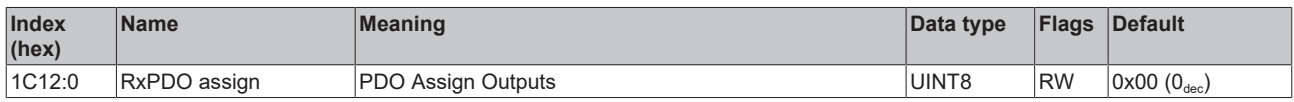

### **Index 1C13 TxPDO assign**

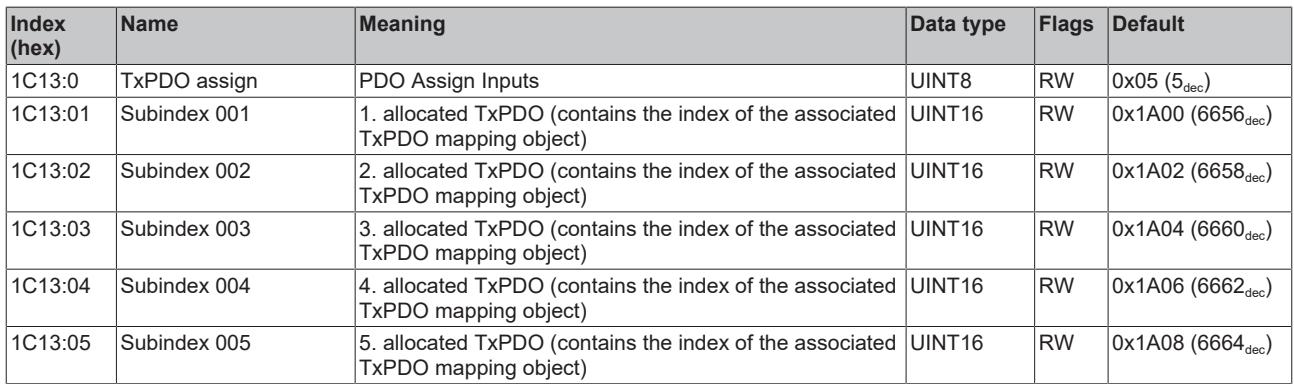

### **Index 1C33 SM input parameter**

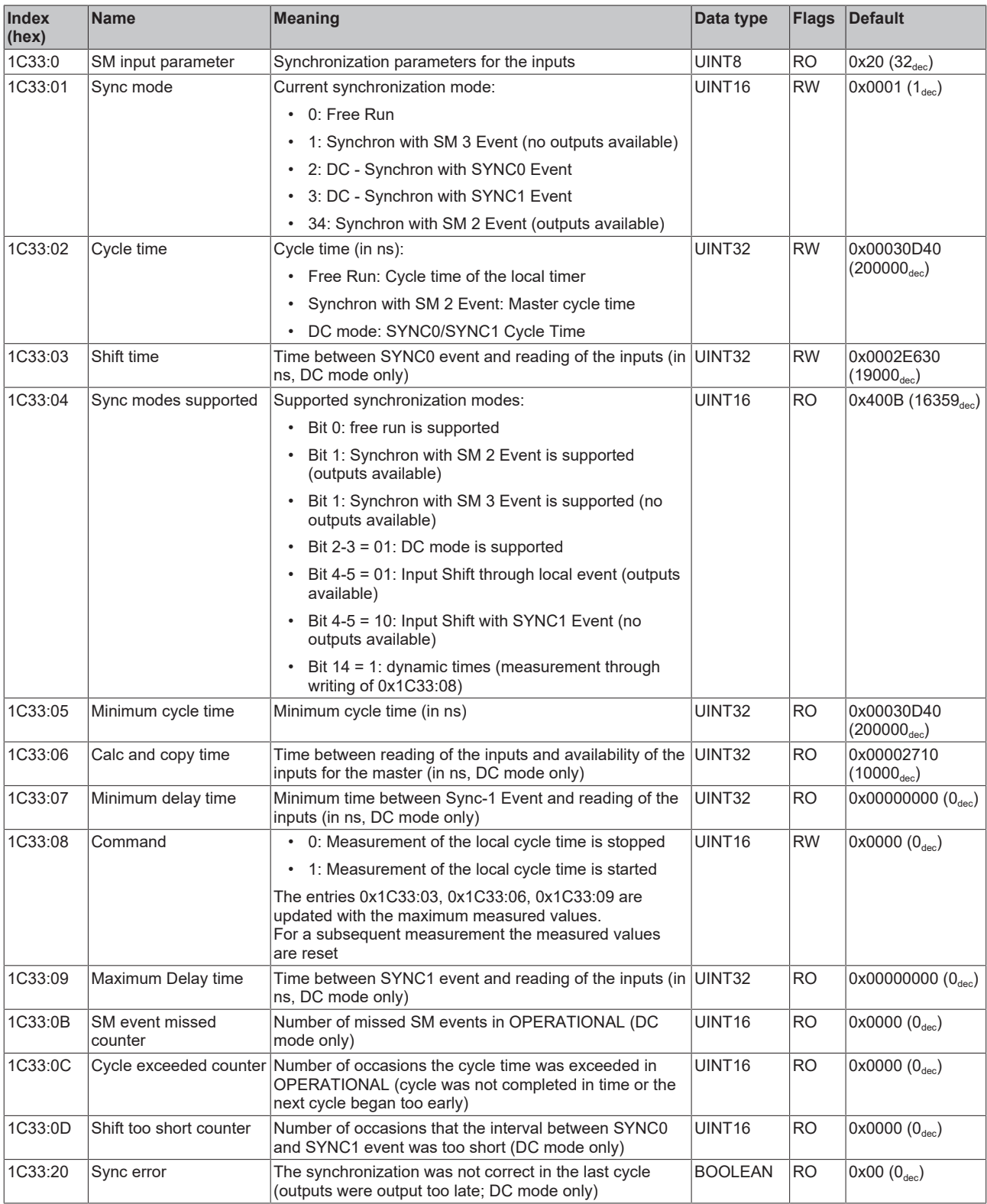

# <span id="page-48-0"></span>**7 Appendix**

# <span id="page-48-1"></span>**7.1 Support and Service**

Beckhoff and their partners around the world offer comprehensive support and service, making available fast and competent assistance with all questions related to Beckhoff products and system solutions.

#### **Beckhoff's branch offices and representatives**

Please contact your Beckhoff branch office or representative for local support and service on Beckhoff products!

The addresses of Beckhoff's branch offices and representatives round the world can be found on her internet pages: [www.beckhoff.com](https://www.beckhoff.com/)

You will also find further documentation for Beckhoff components there.

#### **Support**

The Beckhoff Support offers you comprehensive technical assistance, helping you not only with the application of individual Beckhoff products, but also with other, wide-ranging services:

- support
- design, programming and commissioning of complex automation systems
- and extensive training program for Beckhoff system components

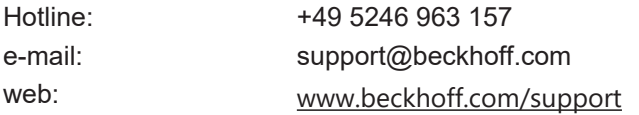

#### **Service**

The Beckhoff Service Center supports you in all matters of after-sales service:

- on-site service
- repair service
- spare parts service
- hotline service

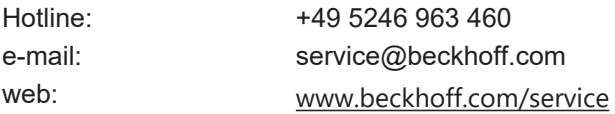

#### **Headquarters Germany**

Beckhoff Automation GmbH & Co. KG

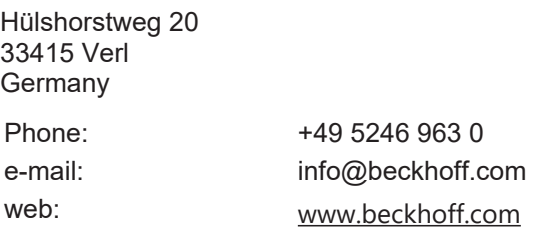

More Information: **[www.beckhoff.com/EJ3255](https://www.beckhoff.com/EJ3255)**

Beckhoff Automation GmbH & Co. KG Hülshorstweg 20 33415 Verl Germany Phone: +49 5246 9630 [info@beckhoff.com](mailto:info@beckhoff.de?subject=EJ3255) [www.beckhoff.com](https://www.beckhoff.com)

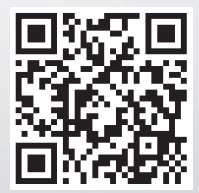